# UNIVERSIDADE TECNOLÓGICA FEDERAL DO PARANÁ DEPARTAMENTO ACADÊMICO DE INFORMÁTICA CURSO DE TECNOLOGIA EM ANÁLISE E DESENVOLVIMENTO DE SISTEMAS

RENAH AVELINO ALVES BACH

# **SOFTWARE PARA ANÁLISE, CÁLCULO DE LIMITE E CONCESSÃO DE CRÉDITO EM UM GRUPO DE CONCESSIONÁRIAS**

TRABALHO DE CONCLUSÃO DE CURSO

PONTA GROSSA

2014

# RENAH AVELINO ALVES BACH

# **SOFTWARE PARA ANÁLISE, CÁLCULO DE LIMITE E CONCESSÃO DE CRÉDITO EM UM GRUPO DE CONCESSIONÁRIAS**

Trabalho de Conclusão de Curso de graduação, apresentado a disciplina de Trabalho de Diplomação, do Curso Superior de Tecnologia em Análise e Desenvolvimento de Sistemas da Universidade Tecnológica Federal do Paraná – UTFPR, como requisito parcial para obtenção do título de Tecnólogo.

Orientador: Prof. Dr. Ionildo José Sanches

PONTA GROSSA

2014

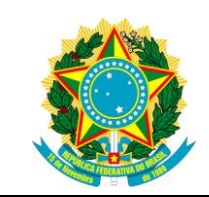

Ministério da Educação **Universidade Tecnológica Federal do Paraná** Campus Ponta Grossa

COADS Tecnologia em Análise e Desenvolvimento de Sistemas

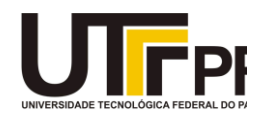

# **TERMO DE APROVAÇÃO**

# SOFTWARE PARA ANÁLISE, CÁLCULO DE LIMITE E CONCESSÃO DE CRÉDITO EM UM GRUPO DE CONCESSIONÁRIAS

por

RENAH AVELINO ALVES BACH

Este Trabalho de Conclusão de Curso (TCC) foi apresentado em 31 de Janeiro de 2014 como requisito parcial para a obtenção do título de Tecnólogo em Análise e Desenvolvimento de Sistemas. O candidato foi arguido pela Banca Examinadora composta pelos professores abaixo assinados. Após deliberação, a Banca Examinadora considerou o trabalho aprovado.

> Ionildo José Sanches Prof.(a) Orientador(a)

\_\_\_\_\_\_\_\_\_\_\_\_\_\_\_\_\_\_\_\_\_\_\_\_\_\_\_\_\_\_\_\_\_\_

Thalita Scharr Rodrigues Pimenta Membro titular

\_\_\_\_\_\_\_\_\_\_\_\_\_\_\_\_\_\_\_\_\_\_\_\_\_\_\_\_\_\_\_\_\_\_\_

Marcos Vinícius Drissen da Silva Membro titular

\_\_\_\_\_\_\_\_\_\_\_\_\_\_\_\_\_\_\_\_\_\_\_\_\_\_\_\_\_\_\_\_\_\_\_

- O Termo de Aprovação assinado encontra-se na Coordenação do Curso -

Dedico este trabalho aos meus pais que sempre me apoiaram e incentivaram meus estudos dando-me subsídios para que pudesse crescer e aprender o que me propunha a estudar.

#### **AGRADECIMENTOS**

A Deus, pelo dom da vida, pelo seu amor infinito, sem Ele nada sou, pela força de seu Espírito que me move quando já não consigo.

Ao Professor Ionildo José Sanches, por ter aceitado me orientar e por suas contribuições e sugestões na orientação desse TCC.

A minha mãe, pelo acompanhamento e apoio, por me ensinar a sempre seguir com humildade onde quer que eu esteja, pela compreensão de que um universitário em fim de curso não tem tempo nem para respirar.

À minha namorada, por ter sido o principal motivo do tema escolhido para esse trabalho, por compreender a minha ausência na maior parte desse tempo, e por sempre me dar forças e aguentar quando eu começava a fazer perguntas sobre o tema do TCC. Te amo muito!!!

Aos meus colegas da universidade, que me acompanharam por estes anos. Citar nomes, aqui, me levaria a uma obrigatória omissão ou esquecimento, portanto fica a mensagem: obrigado por terem crescido comigo.

A todos que direta ou indiretamente contribuíram para a conclusão desta pesquisa.

A mim mesmo, pela iniciativa e dedicação!!!

### **RESUMO**

BACH, Renah Avelino Alves. **SOFTWARE PARA ANÁLISE, CÁLCULO DE LIMITE E CONCESSÃO DE CRÉDITO EM UM GRUPO DE CONCESSIONÁRIAS.** 2014. 51 f. Trabalho de Conclusão de Curso de Tecnologia em Análise e Desenvolvimento de Sistemas - Universidade Tecnológica Federal do Paraná. Ponta Grossa, 2014.

Geralmente, uma concessão de crédito passa por critérios minuciosos de pesquisa e análise feitos por um determinado funcionário do setor administrativo. Para essa análise são necessários vários dados do cliente, como documentação, comprovante de renda ou faturamento dependendo se é pessoa física ou jurídica, consulta a órgãos como SPC e Serasa, entre outras informações. Anteriormente, no grupo de concessionárias onde foi desenvolvido este trabalho, as informações dos clientes eram enviadas ao setor administrativo via e-mail, o que não colaborava para uma organização e o controle de limites aprovados e cancelados. Uma simples pesquisa de limite aprovado demandava um grande tempo de procura em e-mails enviados e recebidos. Esse trabalho tem como objetivo controlar solicitações e liberações de limite crédito e também, através de uma árvore de decisão, auxiliar no cálculo do crédito liberado e classificar os clientes de acordo com as informações apresentadas, podendo assim o analista observar claramente quais são os seus melhores clientes.

**Palavras-chave:** Análise de Crédito. Árvores de Decisão. Automatização por Software.

# **ABSTRACT**

BACH, Renah Avelino Alves. **SOFTWARE FOR ANALYSIS, AND CALCULATION OF LIMIT ALLOCATION OF CREDIT IN A GROUP OF DEALERS.** 2014. 51 f. Work Completion Course Technology Analysis and Systems Development - Federal Technological University of Paraná. Ponta Grossa, 2014.

Generally, a lending goes through detailed search criteria, and analysis made by a certain employee in the administrative sector. For this analysis, several customer data, such as documentation, proof of billing, consulting agencies such as SPC and Serasa, among other information are needed. Formerly customer information were passed to the administrative e-mail, which did not cooperate for an organization and control of approved limits and canceled. A simple search of the approved limit demanded a long time searching for e-mails sent and received. This work aims not only track requests and releases of credit limit, but also assist in calculating the credit released and will rank the client according to the information submitted, the analyst can thus clearly see what their best customers.

**Keywords:** Credit Analysis. Decision Trees. Automation by Software.

# **LISTA DE ILUSTRAÇÕES**

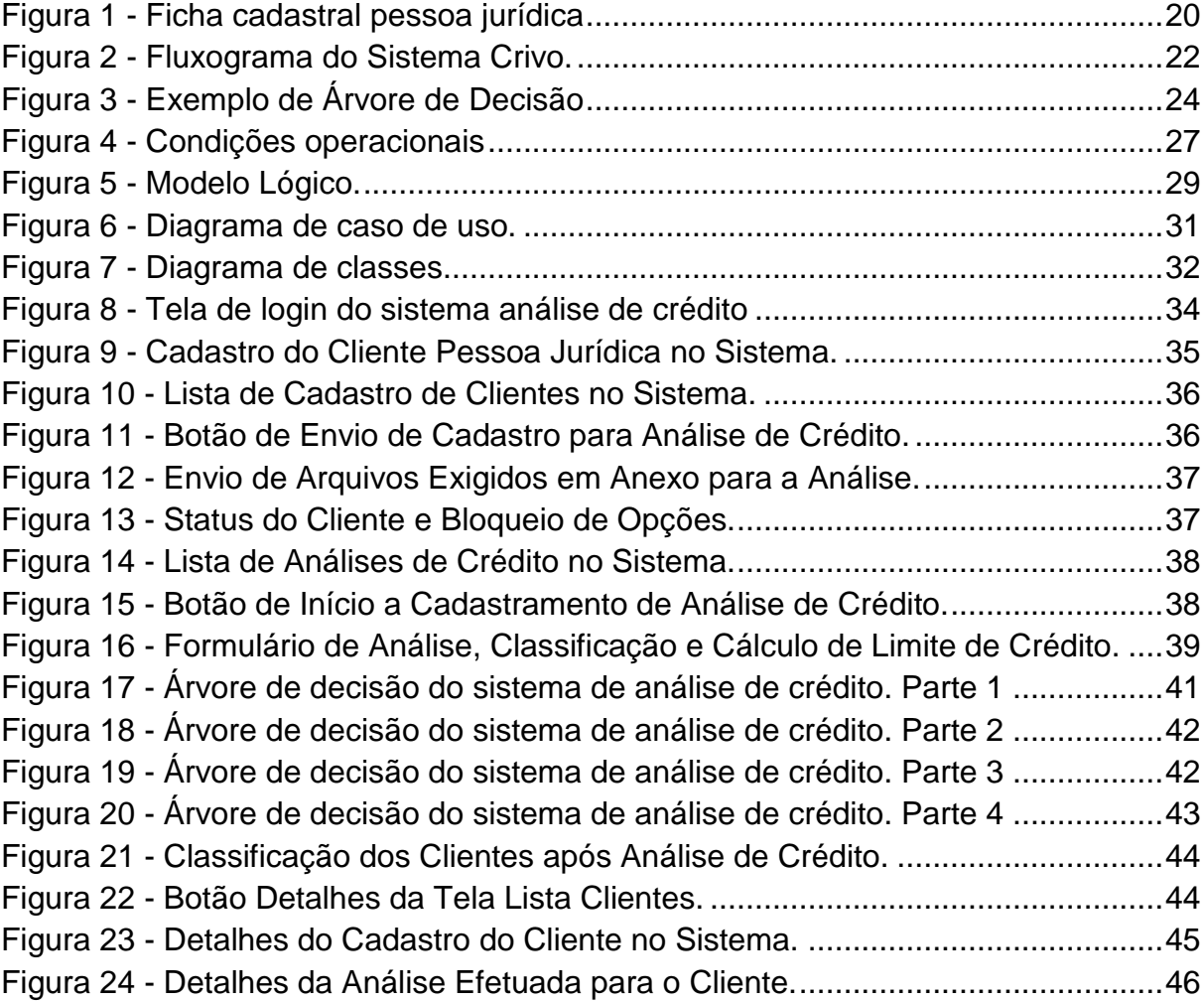

# **LISTA DE TABELAS**

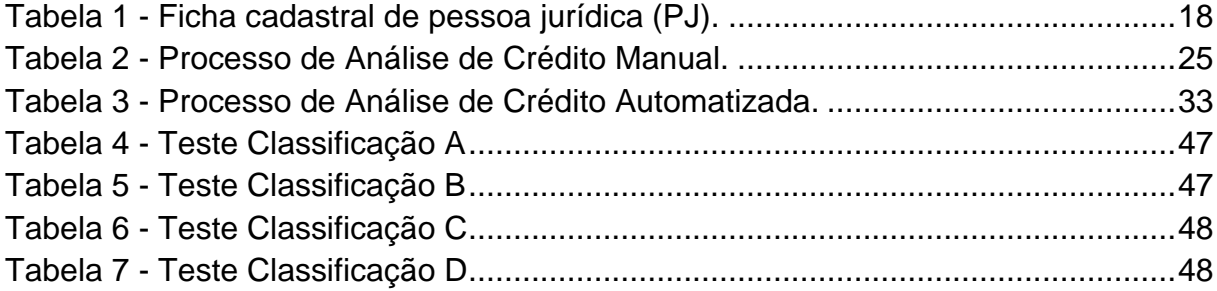

# **SUMÁRIO**

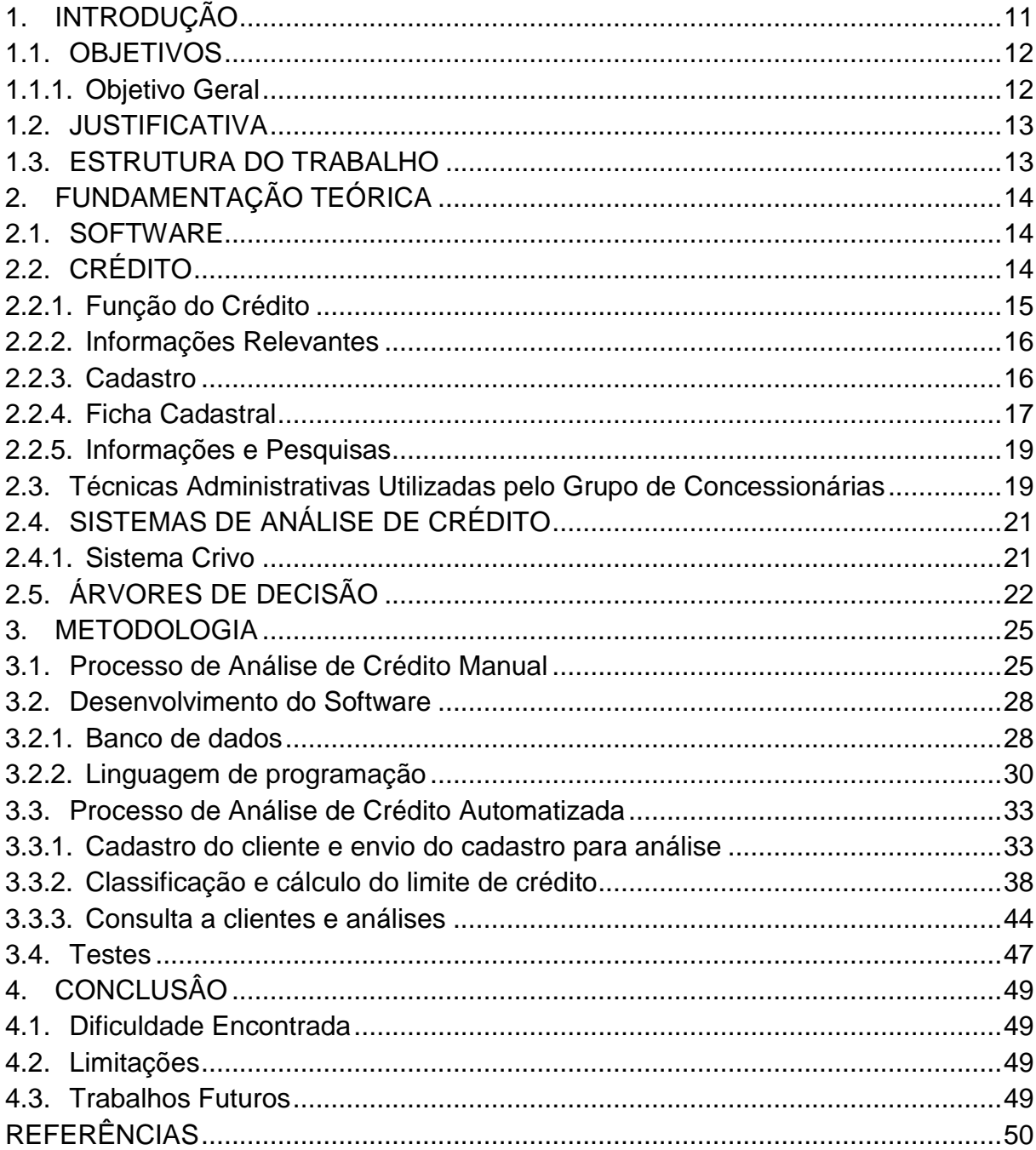

#### <span id="page-10-0"></span>1. INTRODUÇÃO

O comércio atual está acelerado e necessita de tecnologia que suporte a demanda de maneira satisfatória. Um prazo de espera longo por um serviço, geralmente faz com que o cliente busque outro fornecedor. A competitividade não está mais relacionada apenas ao preço, mas também na velocidade com que o serviço solicitado é efetuado. Observando os comentários em sites de compras pela internet, pode-se verificar a satisfação ou a insatisfação com o cumprimento do prazo de entrega estabelecido.

As organizações vêm enfrentando uma variedade de problemas decorrentes da rápida evolução da Tecnologia de Informação e do descompasso causado pelo atraso na introdução dessa evolução nos modelos de gestão de negócios. As maiores dificuldades estão na criação de um ambiente operacional no qual a rapidez do processo decisório e o desempenho organizacional são essenciais para a agilidade nos serviços (OLIVEIRA, MOTTA E OLIVEIRA, 2012).

No que se refere a prazos de outros serviços, pode-se citar a análise, cálculo e concessão de crédito do setor administrativo de uma empresa. Segundo Blatt (1998), uma operação de crédito expressa uma demonstração de confiança do credor no cliente, correndo o credor risco de prejuízo, se o cliente não corresponder a essa expectativa. Para a análise são necessários vários dados do cliente, como documentação, comprovante de faturamento, consulta a órgãos como SPC (Serviço de Proteção ao Crédito) e Serasa, entre outras informações que serão detalhadas no decorrer deste documento. De acordo com Securato (2002), o cadastro de qualquer cliente deveria ser elaborado como um dossiê, contendo todos os balanços patrimoniais, as DREs (Demonstrações de Resultado do Exercício), o quadro de mutações do patrimônio líquido e as demonstrações das origens e aplicações de recursos, de forma a avaliar o risco de crédito de pessoas jurídicas.

Ainda conforme Securato (2002), a avaliação do cadastro poderá ser feita de forma qualitativa, ou seja, incluindo-se na ficha cadastral informações sobre a empresa, os seus sócios, a capacidade instalada, principais fornecedores, clientes, o relacionamento bancário e o mercado de atuação. Na forma quantitativa, o objetivo é obter indicadores de desempenho e da situação financeira da empresa com base nos demonstrativos financeiros dos períodos passados e indicar a tendência da empresa e a adequação das estratégias financeiras, avaliando-se, assim também, a sua capacidade de pagamento. Segundo Leoni (1994), o valor do crédito (limite total do crédito) ou valor a ser financiado está intrinsecamente relacionado com a capacidade da empresa para assumir mais esta responsabilidade.

Em relação à empresa do estudo de caso, os cadastros dos clientes passam por critérios minuciosos de pesquisa e análise feitos por um determinado funcionário. Todo esse processo leva um tempo relativamente longo aos olhos do cliente. As informações normalmente são passadas ao setor administrativo via email, o que não colabora para uma organização e o controle de limites aprovados e reprovados. Uma simples pesquisa de limite aprovado demanda grande tempo de busca em e-mails enviados e recebidos.

O presente trabalho tem por finalidade criar um modelo que controle solicitações e liberações de limite crédito, auxiliar no cálculo do crédito liberado e classificar os clientes de acordo com as informações entregues para análise, podendo, o analista observar claramente quais são os melhores clientes.

#### <span id="page-11-0"></span>1.1. OBJETIVOS

Para melhor delineamento do trabalho, foram definidos os objetivos apresentados a seguir.

#### <span id="page-11-1"></span>1.1.1. Objetivo Geral

Desenvolver um modelo a partir dos métodos utilizados pelo funcionário decisor (Analista de Crédito do grupo de concessionárias), com a finalidade de auxiliá-lo no gerenciamento e controle de créditos analisados.

#### 1.1.2. Objetivos Específicos

Os objetivos específicos deste trabalho estão listamos a seguir:

- Construir, por meio de uma árvore de decisão, um modelo de classificação de clientes resultante da análise de crédito efetuada;
- Buscar e identificar no modelo de análise os motivos que levaram ao limite de crédito liberado para o cliente, podendo ser observada a circunstância que ocasionou a decisão final;
- Melhorar através do modelo a percepção diante de um possível cliente inadimplente;
- Testar e avaliar a velocidade de aprovação de sistema de crédito no sistema antigo e comparar com o modelo proposto.

#### <span id="page-12-0"></span>1.2. JUSTIFICATIVA

De acordo com as informações do relatório anual de 2012 do Banco Central do Brasil (BANCO CENTRAL, 2012), verifica-se que os atrasos nas operações envolvendo pessoas jurídicas representaram 2,2% dos empréstimos no segmento, elevando-se 0,1 pontos percentuais em relação a dezembro de 2011. Segundo Serasa Experian (2009), os indicadores de perspectiva possuem ciclos, podendo o indicador de inadimplência das empresas estar em expansão, reversão, crise ou recuperação durante um período. Apesar da existência de softwares para a área de crédito, observou-se a ausência de aplicações de crédito específicas para o segmento de concessionárias, ou seja, um sistema que facilite e reduza o tempo de uma análise de crédito eficaz deste ramo comercial.

Partindo desse pressuposto, o presente trabalho propõe como solução o desenvolvimento de um software, para auxiliar na realização dessa tarefa. Para o desenvolvimento de tal sistema optou-se por uma aplicação voltada para internet, em acordo com a facilidade de uso dos funcionários nos sistemas web.

#### <span id="page-12-1"></span>1.3. ESTRUTURA DO TRABALHO

Este trabalho está dividido em quatro capítulos. No primeiro são descritas as motivações e os objetivos do mesmo. O segundo capítulo apresenta o referencial teórico, onde são encontrados os estudos das técnicas administrativas utilizadas pelo setor de crédito do grupo de concessionárias. No terceiro capítulo aborda-se a metodologia do projeto, apresentando informações sobre os processos otimizados de análise, cálculo de limite e concessão de crédito. São encontrados também os resultados obtidos com o desenvolvimento deste trabalho, nesses serão observados os históricos de cada cliente e também a sua classificação com base nas análises. E por fim, o capítulo apresenta a conclusão do trabalho e sugestões para trabalhos futuros.

## <span id="page-13-0"></span>2. FUNDAMENTAÇÃO TEÓRICA

Este capítulo aborda conceitos de crédito, técnicas administrativas utilizadas no grupo de concessionárias estudado e sistemas que propõem soluções similares.

#### <span id="page-13-1"></span>2.1. SOFTWARE

Qualquer computador tem uma variedade de programas (softwares) que fazem diversas tarefas. Segundo Pressman (1995), um software consiste em: instruções (programas de computador) que, quando executadas, fornecem características, funções e desempenho desejados; estruturas de dados que possibilitam aos programas manipular informações adequadamente; e informação descritiva, tanto na forma impressa como na virtual, descrevendo a operação e o uso dos programas.

Muitas vezes, a implantação da Informática em organizações ocorre de forma evolutiva e gradual. Inicialmente, apenas determinadas funções são automatizadas. Mais tarde, à medida que o uso da Informática vai se estabelecendo, novas funções vão sendo informatizadas (HEUSER, 1998).

## <span id="page-13-2"></span>2.2. CRÉDITO

O significado da palavra crédito é amplo. Ele quer dizer: confiança, fé na solvabilidade, segurança.

No sistema financeiro, a concessão de crédito é uma decisão tomada no momento presente, tomando-se por base informações sobre o passado e cujos efeitos se projetam para o futuro.

Para quem atua na concessão de crédito, é fundamental ter o maior valor possível de informações sobre o tomador de crédito. No mínimo, as informações básicas e fundamentais são necessárias.

O segundo passo é analisar e julgar as informações disponíveis. Para isso é necessário conhecimento técnico, experiência, boa capacidade de raciocínio, visão crítica e muito equilíbrio e bom senso. A falta de qualquer uma destas habilidades torna o julgamento incompleto, e muitas vezes, errôneo.

Não há crédito sem risco. Porém, o oposto também é verdadeiro. Não se concede crédito onde tudo é risco. É preciso, então, ver o que há de riscos ou pontos negativos em cada crédito e também quais são os pontos fortes ou positivos que levam à concessão de crédito. E para isso é fundamental que se tenha o maior número possível de informações sobre o tomador de crédito, enfatizando.

E uma vez concedido o crédito, é necessário acompanhar e atualizar as informações para ver se os riscos e os pontos positivos continuam os mesmos. Ao longo do tempo eles mudam e podem ficar piores ou melhores.

Segundo Leoni e Leoni (1994) o crédito pode ser definido de várias formas. Abaixo estão descritas algumas delas:

- É a prova de confiança;
- É uma forma de conseguir recursos para fins comerciais, industriais e agrícolas;
- Consiste no fornecimento de um bem, atualmente disponível, por uma promessa de pagamento;
- É o ato de emprestar uma soma de dinheiro ou vender um bem, aceitando que o pagamento por esse bem vendido, ou pelo dinheiro emprestado, seja posterior a data da transação efetuada.

#### <span id="page-14-0"></span>2.2.1. Função do Crédito

O crédito exerce uma importante função na economia. As empresas ou pessoas aumentam o seu nível de atividade à medida que concedem crédito.

Segundo Blatt (1998), deve-se dar uma importância privilegiada ao departamento de crédito. Nenhuma outra função da empresa tem tamanho impacto difundido no seu desempenho operacional e financeiro como tem o departamento de crédito.

Lojas e indústrias transferem a posse de seus produtos e serviços concedendo crédito aos clientes compradores. Se não fosse assim, a atividade econômica estaria limitada a operações à vista, inibindo sua capacidade de expansão e multiplicação.

Para os bancos, as operações de crédito constituem seu próprio negócio. Como intermediários financeiros, captam recursos de agentes com superávit de caixa e os repassam a agentes com déficit de caixa ou com necessidades de expandir suas atividades.

#### <span id="page-15-0"></span>2.2.2. Informações Relevantes

Enfatizando a importância do crédito e a importância de, através do conhecimento do devedor, minimizar os riscos envolvidos na operação, cabe uma pergunta: a quem conceder crédito?

A resposta óbvia seria: Aquele que tenha capacidade para saldar o compromisso assumido, dentro das condições e prazos acordados.

Para tanto, faz-se necessário a obtenção de uma série de informações, a análise de seus aspectos positivos e a ponderação das possibilidades de ocorrência no futuro.

Segundo Silva (1997), dentre os aspectos a serem analisados, apresentamos o que se convencionou chamar de os "Cs do crédito", que são:

- Caráter: idoneidade da empresa e seus administradores;
- Colateral: garantias reais ou pessoais que a empresa e seus administradores possam oferecer;
- Condições: fatores macroeconômicos que possam interferir no desempenho da empresa;
- Capacidade: habilidade gerencial e administrativa dos dirigentes da empresa, bem como seu potencial de produção e de comercialização;
- Conglomerado: desempenho de todas as empresas;
- Capital: a saúde econômico-financeira da empresa.

Desta forma, em princípio, conhecendo os 6 (seis) "Cs" do crédito tem-se uma gama satisfatória de informações sobre o pleiteante de crédito.

### <span id="page-15-1"></span>2.2.3. Cadastro

Quando se concede um crédito, a única preocupação do Analista de Crédito deve ser de que o valor liberado retorne à empresa. Por mais cuidado que se tenha nessa concessão, sempre fica uma margem de risco. Portanto, para diminuir esta margem de risco, faz-se necessário reunir numa ficha o cadastro do cliente, de forma a permitir o máximo de segurança nas vendas a crédito, cujo valor liberado deve estar de acordo com o potencial de pagamento do cliente.

A empresa que não dá a devida relevância a uma unidade de Cadastro bem organizada e ativa, pode, em muitas ocasiões estar perdendo terreno no que tange a boa continuidade dos seus negócios. Como unidade de apoio às vendas, o cadastro atinge indiretamente sua finalidade, pois para proveito destas, suas atividades estarão alimentando o sistema de marketing da empresa, podendo por meio de sua utilização, enviar felicitações, mala-direta, avisos de cobrança, etc.

As principais funções e atividades de uma unidade de cadastro devem ser:

- Obter informações cadastrais acuradas sobre os clientes;
- Manter atualizada a ficha cadastral revisando-a periodicamente;
- Prestar informações precisas e atualizadas, com a urgência que for solicitada;
- Investigar a veracidade das informações obtidas;
- Manter o registro de todos os pontos relevantes ocorridos no relacionamento cliente/empresa, ressaltando aqueles que indicam irregularidade ou impressão desabonadora;
- Selecionar os clientes classificando-os de acordo com o volume de operações e a relação de frequência; a sua capacidade econômicofinanceira e o nível de riscos, a experiência adquirida e o interesse que a empresa tem pelo cliente.

#### <span id="page-16-0"></span>2.2.4. Ficha Cadastral

A importância da ficha cadastral não está somente na característica da obrigação de corrigir dados para a análise do crédito a ser concedido, todavia, seja este o seu principal ponto de apoio. Como um instrumento de cadastro, tem como objetivo reunir e avaliar possíveis dados sobre a "pessoa" em qualquer das modalidades, de forma correta e sistemática, que permita a leitura clara e precisa da vida privada ou pública, civil ou comercial, a todo instante, sob os critérios da análise estabelecidos pela própria empresa.

Devem constar na ficha cadastral uma série de elementos que são considerados indispensáveis e de praxe, cujos dados possibilitem a identificação e

qualificação do cliente. Conforme a Tabela 1, a Ficha Cadastral deve ser preenchida e arquivada por modalidade de cliente que pode ser tanto pessoa física quanto jurídica.

Tabela 1 - Ficha cadastral de pessoa jurídica (PJ).

<span id="page-17-0"></span>

| Ficha Cadastral de Pessoa Jurídica      |  |  |  |  |
|-----------------------------------------|--|--|--|--|
| Nome da empresa (razão social):         |  |  |  |  |
| Nome Fantasia:                          |  |  |  |  |
| Endereço Completo:                      |  |  |  |  |
| Prazo e duração social:                 |  |  |  |  |
| Ramo de Atividade:                      |  |  |  |  |
| <b>Capital Social:</b>                  |  |  |  |  |
| Diretores/Sócios:                       |  |  |  |  |
| Maiores acionistas:                     |  |  |  |  |
| CNPJ:                                   |  |  |  |  |
| Inscrição Estadual:                     |  |  |  |  |
| Faturamento (Mensal, semestral, anual): |  |  |  |  |
| Estoques:                               |  |  |  |  |
| Imóveis e ônus:                         |  |  |  |  |
| Veículos:                               |  |  |  |  |
| Data de encerramento contábil:          |  |  |  |  |
| Ultimos balanços/balancetes:            |  |  |  |  |
| Empresa a que sucede:                   |  |  |  |  |
| Referências Bancárias:                  |  |  |  |  |
| Referências Comerciais:                 |  |  |  |  |
| Seguros:                                |  |  |  |  |
| Assinatura:                             |  |  |  |  |
| Adaptado de Leoni e Leoni (1994).       |  |  |  |  |

Determinados e coletados os dados necessários à ficha cadastral, inicia-se a fase de composição da ficha, cuja elaboração deve apresentar os dados devidamente confrontados. A conclusão deve ser clara e sucinta, refletindo sempre os padrões de análise determinados pela empresa e aplicados, igualmente, a todos os dados coletados.

Para que a ficha cadastral não se desatualize, é necessário um acompanhamento do cliente, anotando as ocorrências relacionadas com a idoneidade, patrimônio ou capacidade de pagamento. Esses apontamentos podem ser benéficos ou não, podendo, para tanto, aumentar o risco das negociações.

#### <span id="page-18-0"></span>2.2.5. Informações e Pesquisas

As informações levantadas através de pesquisas junto a outros clientes, concorrentes, entidades de crédito, tais como: Serasa, SCI (Serviço Cadastral de Informações), Data Cheque, etc., possuem grande importância para determinar a idoneidade do solicitante de crédito, seja ele cliente novo ou antigo.

As fontes de pesquisa a serem consultadas podem ser diversas, tais como:

- Cliente: Observar como se comporta nas diferentes situações em relação aos compromissos que assume. Observar como conduz suas negociações, sobretudo em momentos de dificuldade. A falta de recursos faz com que as pessoas mudem seu modo de pensar e agir;
- Entidades de Crédito: A prática de contratar os serviços de empresas especializadas em informações de crédito é uma forma eficaz. A empresa Serasa é uma fonte tradicional de informações, sobretudo de protestos e ações desabonadoras. Havendo restrições de ficha cadastral, recomendase verificar quais as causas que levaram a estas restrições. Não basta ter uma certidão negativa de protestos. Deve-se ir além e buscar informações convenientes sobre os motivos dos protestos;
- Concorrentes, Fornecedores e Bancos: são outras boas fontes de informações. Nestas situações é preciso muita habilidade para se obter informações corretas. Recomenda-se a visita pessoal, uma vez que raramente informações ruins são passadas por telefone ou na forma escrita. Por outro lado, é importante verificar se as informações recebidas não são "boatos".

#### <span id="page-18-1"></span>2.3. Técnicas Administrativas Utilizadas pelo Grupo de Concessionárias

O grupo de concessionárias tem por política a liberação de crédito apenas para pessoa jurídica. O pagamento pode ser efetuado via boleto em até três vezes.

Quando um cliente efetua uma compra e deseja fazer o pagamento de crédito, deve preencher a ficha cadastral (Figura 1) para que seja feita a análise e cálculo do limite de crédito. Até mesmo empresas com histórico de compras nas lojas de concessionárias precisam passar por esse processo e análise novamente, pois o limite de crédito pode tanto subir como reduzir de acordo com os dados

entregues pelo cliente. Os clientes que possuem um bom histórico de compras e apresentam os documentos necessários para análise quando solicitado têm limites de crédito maiores, incentivando assim o consumo na loja.

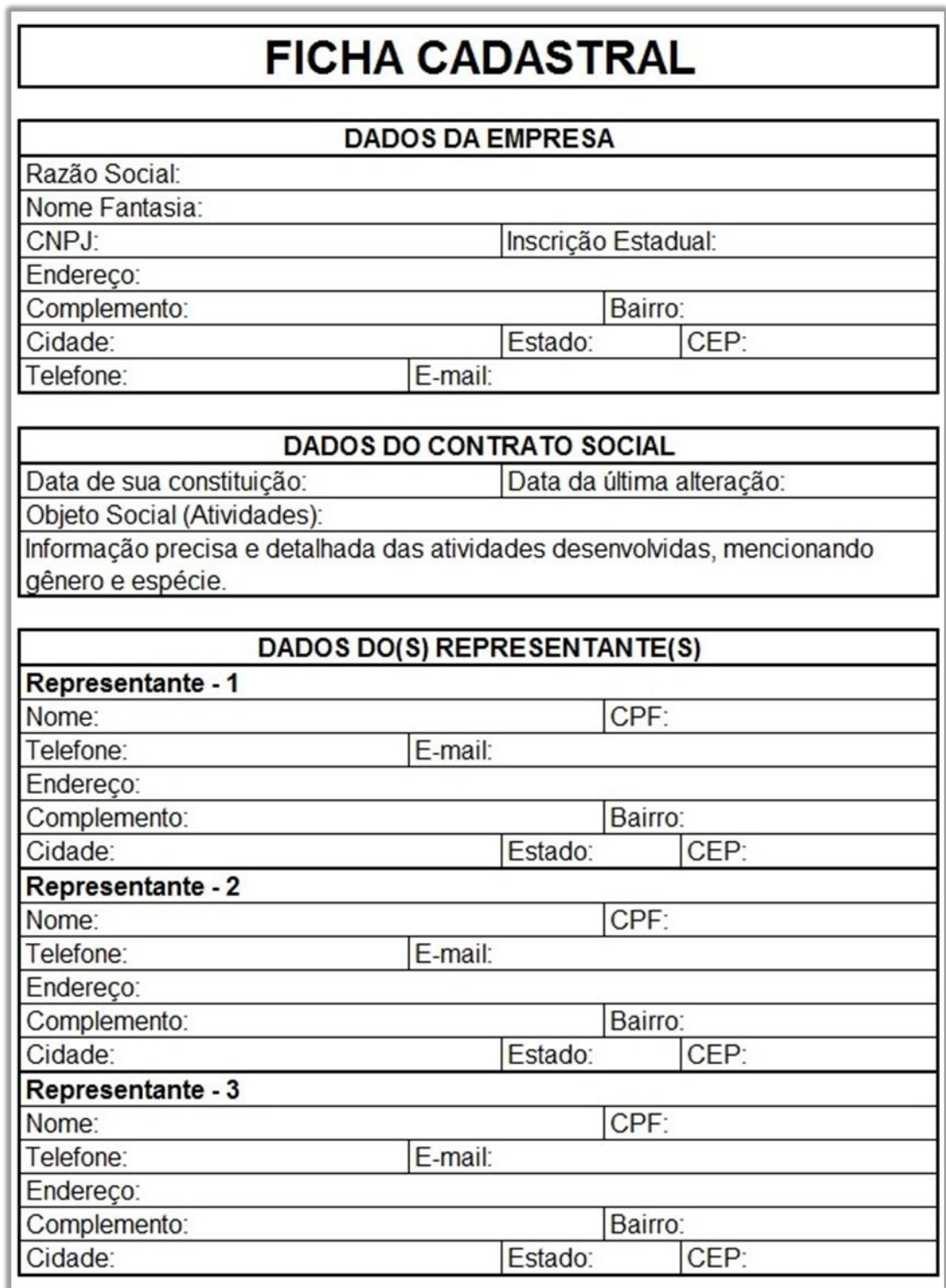

<span id="page-19-0"></span>Figura 1 - Ficha cadastral pessoa jurídica

Fonte: Autoria própria

# <span id="page-20-0"></span>2.4. SISTEMAS DE ANÁLISE DE CRÉDITO

Existem vários sistemas de análise e concessão de crédito no mercado. Alguns ERPs (*Enterprise Resource Planning*) fornecem módulos de administração avançados como o CreditFlow da companhia Siacorp<sup>1</sup>. Mas como a análise depende significativamente da política adotada pela empresa que concede o crédito, o sistema Crivo é atualmente o que tem um dos mais amplos sistemas de análise, cálculo e concessão de crédito.

### <span id="page-20-1"></span>2.4.1. Sistema Crivo

Como pode ser observado na Figura 2, o sistema Crivo tem prioridade na segurança das informações do cliente, por esse motivo o sistema é instalado nas dependências da empresa contratante.

O funcionamento do sistema aos olhos do usuário, de acordo com o fluxograma da Figura 2, é bastante simples. Para quem utiliza essa ferramenta de crédito, basta informar os dados do cliente no software e o sistema faz a busca no banco de dados interno e em fontes externas de pesquisa. O sistema retorna as informações referentes a esse cliente e permite que o usuário faça o cálculo de limite de crédito e escore.

**.** 

<sup>1</sup> http://www.siacorp.com.br/

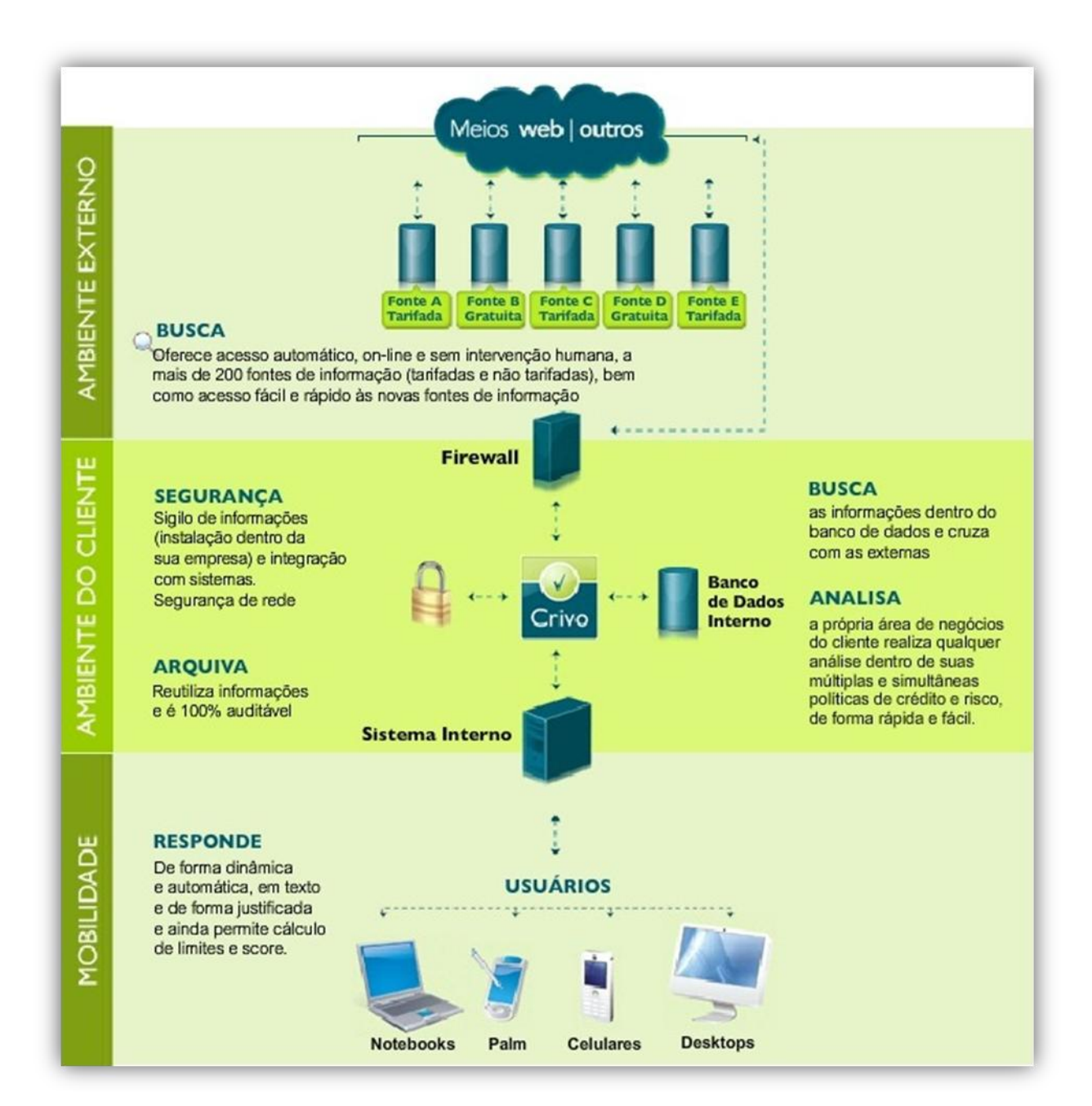

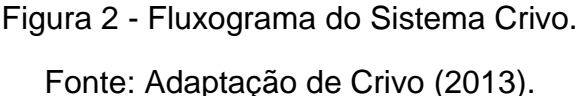

# <span id="page-21-1"></span><span id="page-21-0"></span>2.5. ÁRVORES DE DECISÃO

O processo de tomada de decisão está presente na maior parte das atividades humanas, sejam elas simples ou complexas. No ambiente corporativo atual, caracterizado por um alto grau de complexidade e mudanças rápidas, esse processo deve ser o mais ágil possível, já que um tempo de espera longo pode ter impactos negativos sobre desempenho de uma organização, a perda da oportunidade de concretizar um negócio vantajoso, por exemplo. Uma maneira de aperfeiçoar o processo de tomada de decisão é a utilização de árvores de decisão.

De acordo com Magalhães (2005), as árvores de decisão são organizadas de acordo com um conjunto de "exemplos previamente classificados" e, posteriormente, outros casos são analisados de acordo com essa mesma classificação. Dessa forma, algumas alternativas são criadas, e estratégias ainda não desenvolvidas passam a ser analisadas. Ainda segundo o autor, a construção de uma árvore de decisão parte da descrição de um problema maior em relação ao qual devem ser especificadas as variáveis mais relevantes, os caminhos a serem seguidos e as ações a serem implementadas, o que, em última análise, significa dividir problemas maiores em alguns menores. Assim, as variáveis são representadas, pelas condições ou possibilidades diante de uma problemática, e as saídas são as ações a serem tomadas, cujas alternativas são criadas em detrimento de uma única saída prévia.

A sequência lógica pode ser entendida como a ordem na qual serão dispostas as possibilidades devido ao seu grau de relevância, predefinida no início da estruturação do modelo. Os ramos da árvore correspondem a cada possibilidade lógica que caminha à possibilidade seguinte ou à ação a ser tomada, de acordo com cada uma das possibilidades criadas anteriormente. Dessa forma, o modelo se torna flexível às necessidades das organizações por ser um modelo customizado à empresa que for utilizar-se dele.

Segundo Silva (2008), o professor da Universidade de Sidney, Quinlan, é considerado o "pai das Árvores de Decisão". A sua reputação se deve à elaboração de um novo algoritmo denominado ID3, desenvolvido em 1983, utilizado para gerar as Árvores de Decisão. O atributo mais importante é apresentado na árvore como o primeiro nó, e os menos importantes vêm em seguida, de acordo com o critério disposto, e são demonstrados nos nós subsequentes. A principal vantagem das árvores de decisão é que se "tomam decisões" levando-se em consideração os atributos relevantes, segundo a métrica previamente escolhida. Quando se definem e se apresentam os atributos em ordem de importância, as árvores de decisão permitem aos seus usuários reconhecerem os fatores que influenciam diretamente e indiretamente seus trabalhos.

A partir de uma árvore de decisão, é possível derivar e estipular suas regras de aplicabilidade. Essas regras são escritas considerando-se o trajeto do nodo raiz até uma folha da árvore.

A Figura 3 traz um exemplo simples de classificação através de árvore de decisão. A classificação apresentada baseia-se nas regras utilizadas para a definição do valor de um ingresso, caso o comprador tenha menos de 10 anos ou possua carteira de estudante o valor do ingresso é a metade do valor normal, caso o comprador não atenda a nenhuma das duas regras seu ingresso terá o valor integral.

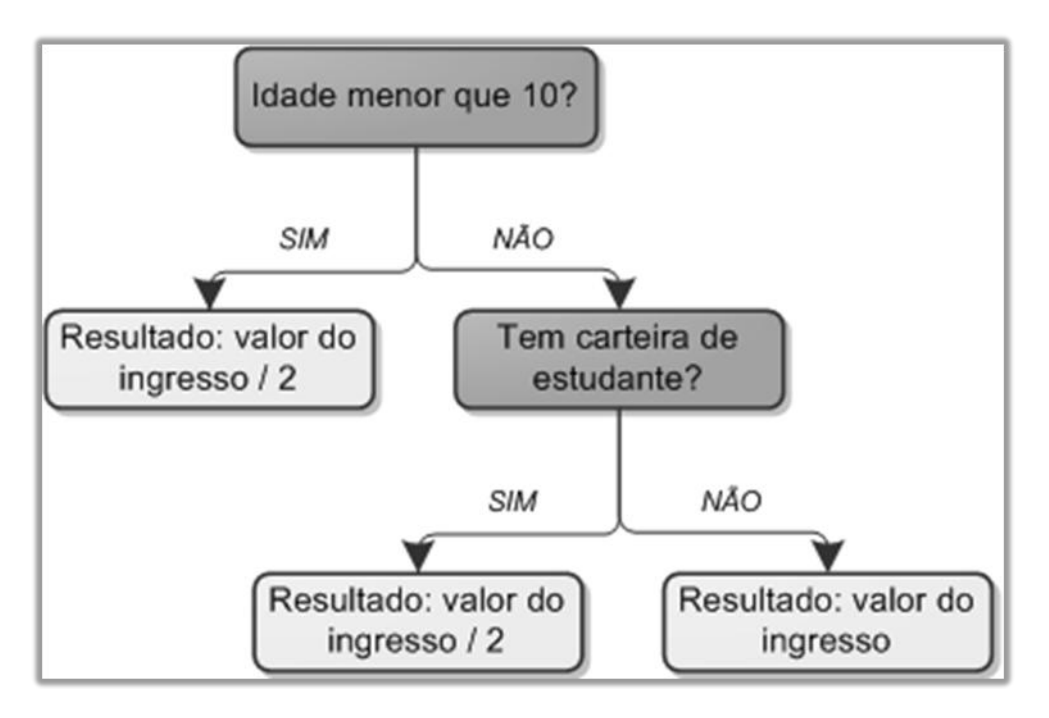

<span id="page-23-0"></span>Figura 3 - Exemplo de Árvore de Decisão

Fonte: Autoria Própria

#### <span id="page-24-1"></span>3. METODOLOGIA

As atividades deste capítulo foram divididas em 3 etapas. A etapa 1 constitui em um estudo da área da administração relacionada a análise de crédito, juntamente com o responsável do setor de análise de crédito, foram analisados os processos que envolvem o ato de analisar o cadastro de um cliente, como ele pode ser classificado e de que forma é calculado o limite de crédito concedido a esse cliente. Após esse estudo, pode-se dar início a etapa 2 (desenvolvimento), pois como a análise de crédito é um processo com muitos detalhes a implementação desses detalhes em um software deve ser minuciosa. Na etapa 3 há o processo da etapa 1 informatizado, mostrando detalhadamente o processo de análise de crédito automatizado.

## <span id="page-24-2"></span>3.1. Processo de Análise de Crédito Manual

Atualmente o processo de análise de crédito no grupo de concessionárias é feito parcialmente de forma manual pelo funcionário do setor responsável. Na Tabela 2 podem ser observados os passos que são efetuados.

Tabela 2 - Processo de Análise de Crédito Manual.

<span id="page-24-0"></span>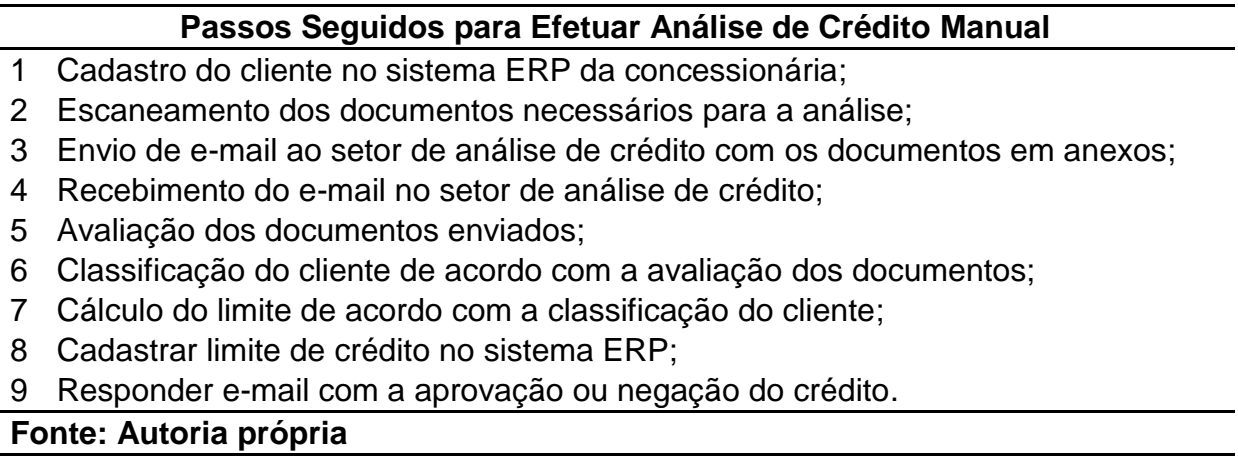

Além do processo da Tabela 2 ser grande e parte dele ser realizado de forma manual, o tempo entre uma solicitação de análise (Item 3) e a resposta a essa solicitação (Item 9) pode demorar até 48 horas.

O processo de classificação do cliente (Item 6) é feito de acordo com a Figura 4, onde cada condição pode afetar diretamente na classificação do mesmo. Com essas condições estabelecidas o cliente pode ter quatro classificações diferentes:

- Classificação A: Cliente atende todos os requisitos estabelecidos;
- Classificação B: Cliente não atende algum requisito estabelecido;
- Classificação C: Cliente não atende algum requisito estabelecido de maneira agravante comparado a classificação B;
- Classificação D: Cliente não atende algum requisito crítico estabelecido.

A classificação do cliente efetuada através dos dados apresentados na Figura 4 é essencial para uma boa análise de crédito, afinal com os dados apresentados é possível saber se o cliente tem maior probabilidade em ser um cliente bom ou um cliente ruim.

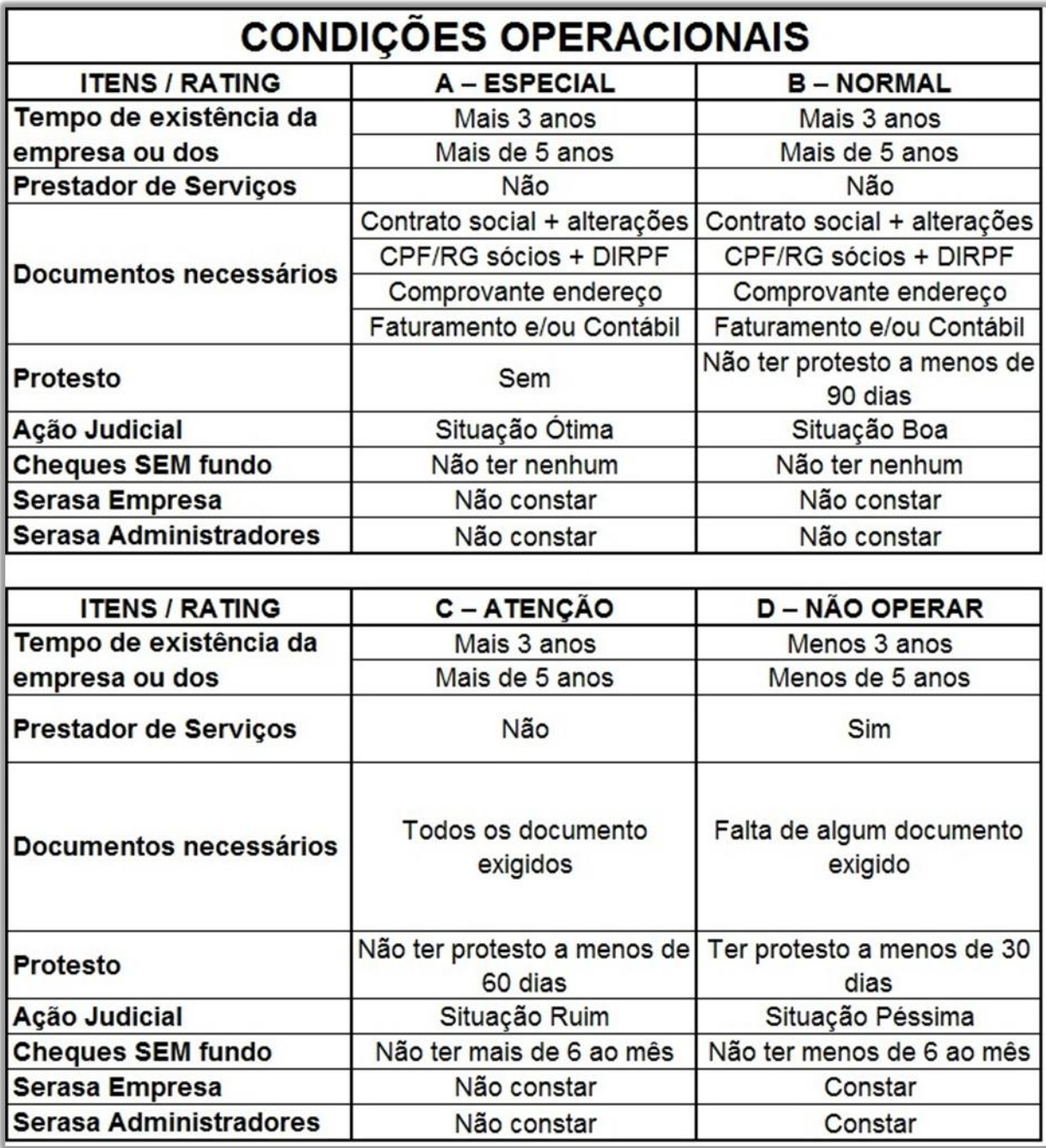

Figura 4 - Condições operacionais Fonte: Autoria própria

<span id="page-26-0"></span>Após o processo de classificação é efetuado o cálculo do limite de crédito, para essa fase da análise são necessários os seguintes dados do cliente:

- Valor do faturamento;
- Valor do patrimônio líquido;
- Valor do capital social.

Esses dados são aplicados em uma planilha do Microsoft Excel para efetuar o cálculo do limite. Na Equação 1, pode ser observado como é realizado o cálculo:

(1) 
$$
Limite = \left( \frac{(Faturamento * 5) + (Patrimônio Liquido * 3) + (Capital Social * 2)}{10} \right) * Redutor
$$

#### Fonte: Autoria própria

O valor redutor da equação(1) varia de acordo com a classificação do cliente, podendo assumir os valores máximos de:

- 0,3: Para clientes com classificação A (30%);
- 0,2: Para clientes com classificação B (20%);
- 0,1: Para clientes com classificação C (10%);
- 0,0: Para clientes com classificação D ( 0%).

Durante o processo de cálculo de limite é observado o valor do limite liberado, caso o analista julgue o valor do limite aprovado alto, pode ser alterado o valor do redutor para um valor menor, fazendo com que o limite liberado fique dentro das normas da empresa.

#### <span id="page-27-0"></span>3.2. Desenvolvimento do Software

Com os estudos dos processos envolvidos nas análises de crédito do grupo de concessionárias, as ferramentas e os métodos para o desenvolvimento da aplicação puderam ser apropriadamente escolhidas.

<span id="page-27-1"></span>3.2.1. Banco de dados

Nessa etapa foi modelado o banco de dados, utilizando a ferramenta BrModelo para criação do modelo lógico e o modelo relacional do banco de dados. A decisão de criar tanto o modelo conceitual quanto o modelo lógico veio da necessidade de ter uma visão mais abrangente e detalhada de todos os relacionamentos e entidades necessárias. A Figura 5 mostra o modelo lógico gerado

pelo BrModelo referente as informações necessárias à análise. A seguir estão exemplificadas algumas das regras utilizadas no banco de dados:

- No software desenvolvido será armazenado apenas um endereço e telefone para cada cliente;
- Cada cliente pode não ter análise ou possuir várias análises;
- Cada análise possui apenas um limite de crédito liberado;
- Cada análise pode possuir arquivos referentes à análise solicitada.

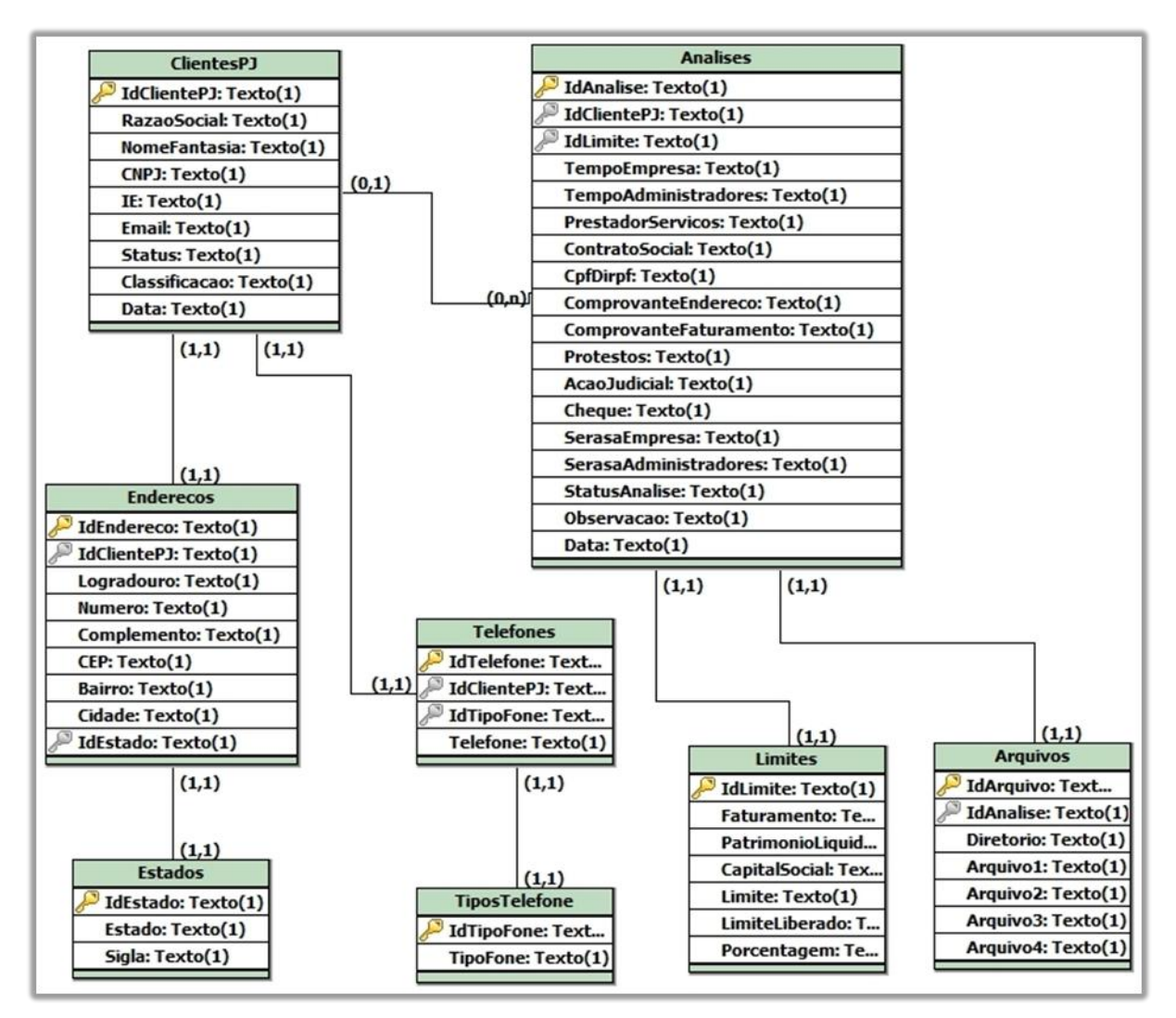

Figura 5 - Modelo Lógico. Fonte: Autoria Própria

<span id="page-28-0"></span>Como sistema gerenciador de banco de dados foi escolhido o PostgreSQL por sua confiabilidade, integridade de dados e conformidade a padrões.

#### <span id="page-29-0"></span>3.2.2. Linguagem de programação

Após a criação do banco de dados, dá-se inicio a etapa de programação. Para tal fase foram escolhidas as linguagens PHP, HTML e JAVAScript, levando em consideração as facilidades de utilização de sistemas web pelo usuário.

Para dar início ao desenvolvimento das atividades inerentes a programação foram desenvolvidos os seguintes diagramas:

No diagrama de caso de uso (Figura 6), esta ilustrado as principais funcionalidades do sistema, os quais foram base para o início do desenvolvimento do software. O processo de análise de crédito tem as seguintes etapas:

- Cliente: solicita pagamento por crédito;
- Funcionário: cadastra o cliente no sistema;
- Funcionário: envia os dados do cliente para o analista de crédito;
- Analista: avalia os documentos do cliente;
- Analista: cadastra a avaliação no sistema;
- Analista: libera o limite de crédito para o cliente.

Na ilustração do diagrama de classes (Figura 7), foram modelados os atributos e os métodos que posteriormente foram aplicados no sistema desenvolvido. A classe Analises, foi complexa de ser desenvolvida, pois nela estão os métodos principais do software, como por exemplo os métodos ClassificarCliente e CalcularLimite.

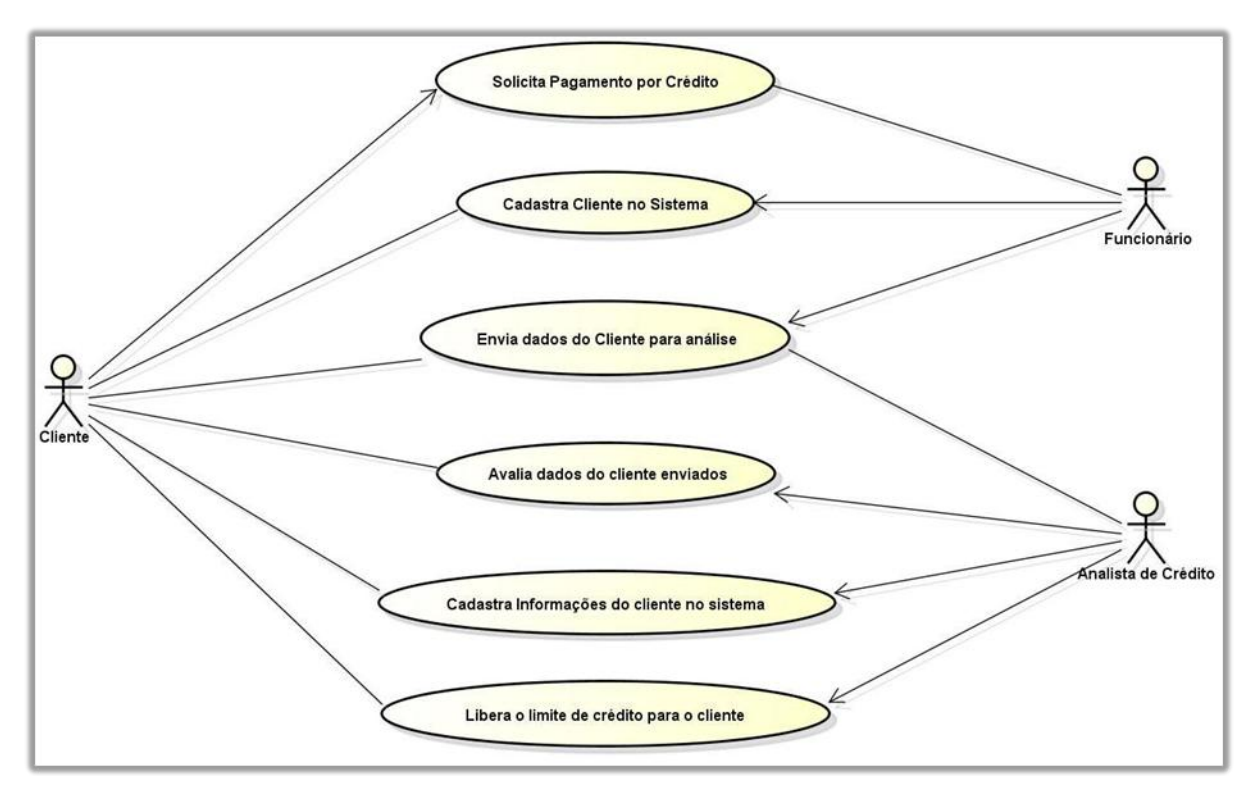

<span id="page-30-0"></span>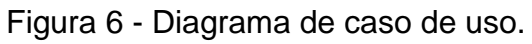

Fonte: Autoria própria

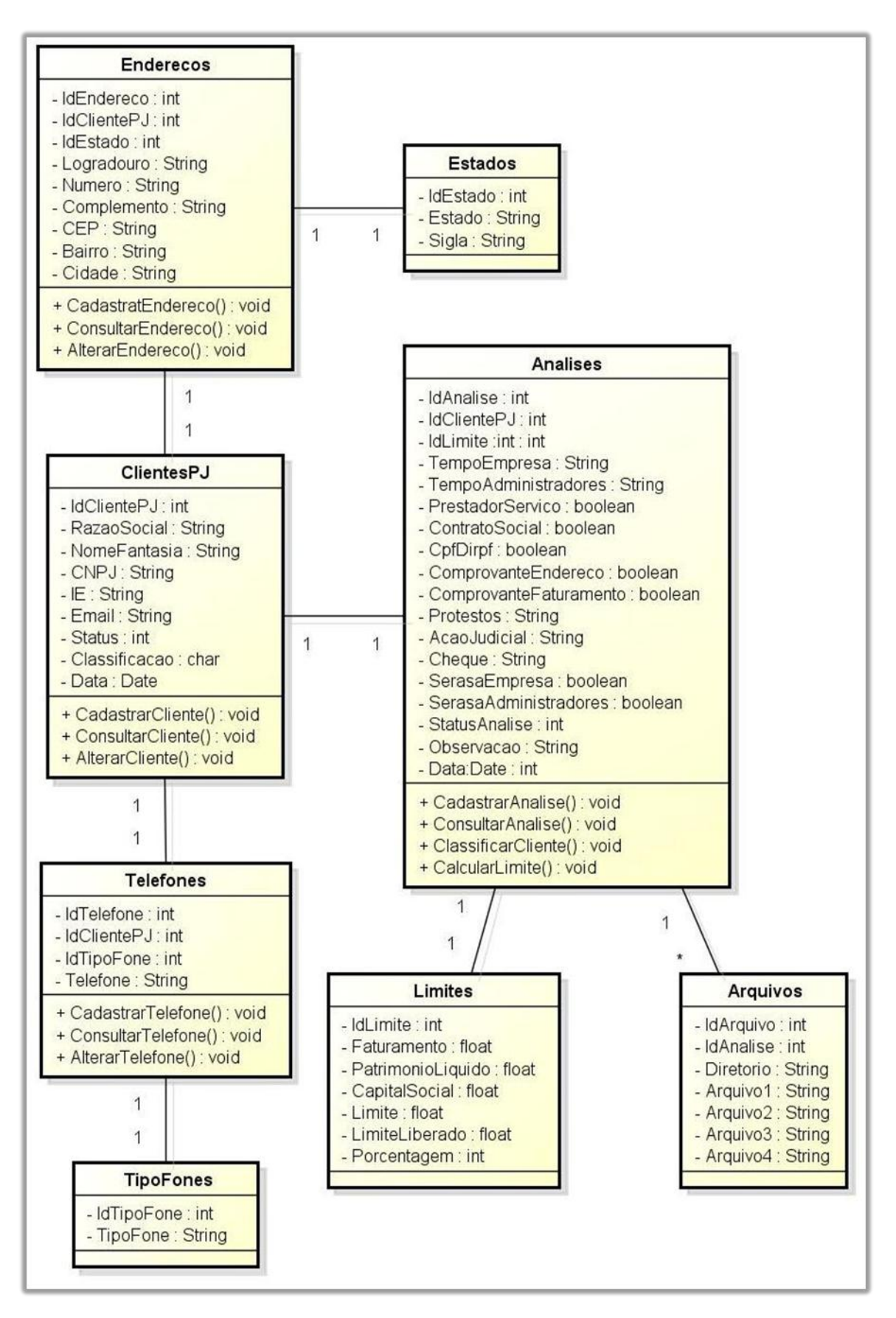

<span id="page-31-0"></span>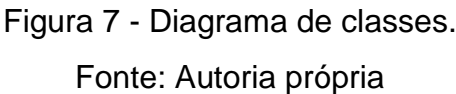

## <span id="page-32-1"></span>3.3. Processo de Análise de Crédito Automatizada

O software desenvolvido trará mudanças ao processo de análise de crédito do grupo de concessionárias. A Tabela 3 apresenta os passos que são seguidos para efetuar a análise de crédito automatizada.

Tabela 3 - Processo de Análise de Crédito Automatizada.

<span id="page-32-0"></span>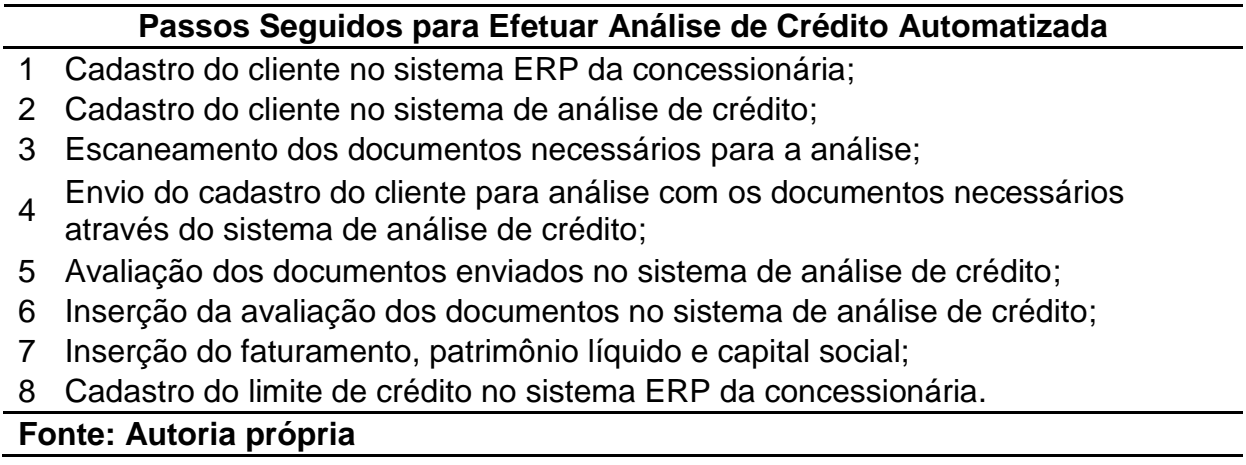

<span id="page-32-2"></span>3.3.1. Cadastro do cliente e envio do cadastro para análise

Ao acessar o sistema de análise de crédito, o funcionário deve digitar seu usuário e senha. A tela, como ilustrado na Figura 8, exibe a tela inicial do software. O acesso é limitado pelo nível de permissão do usuário, no caso de um usuário padrão, ele terá acesso apenas ao cadastramento e edição de clientes, bem como o envio do cadastro do cliente para análise. Caso o usuário seja analista de crédito, ele terá acesso ao cadastro dos clientes e também a tela de análises de crédito.

Apesar da aplicação funcionar em um servidor da empresa – localhost – na questão de segurança o software esta configurado para não permitir o acesso através de SQL Injection. Através do banco de dados é utilizado a função md5 para criptografia de informações relevantes.

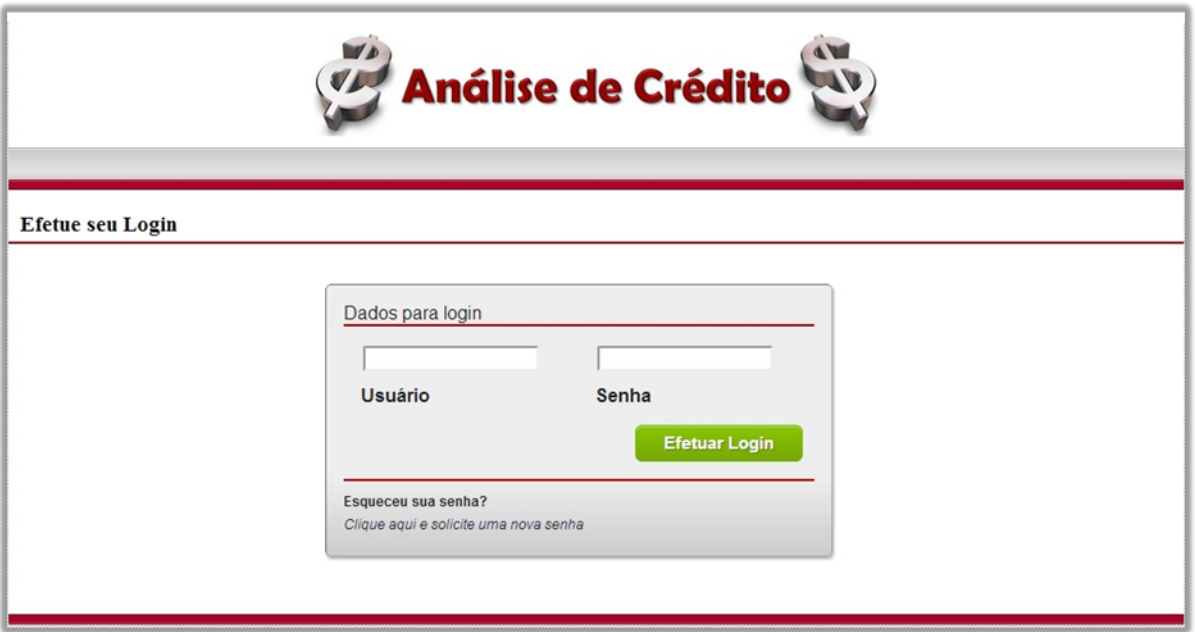

Figura 8 - Tela de login do sistema análise de crédito Fonte: Autoria Própria

<span id="page-33-0"></span>Para efetuar o cadastro do cliente pessoa jurídica, o funcionário do grupo de concessionárias deverá preencher os campos exigidos e exibidos na Figura 9.

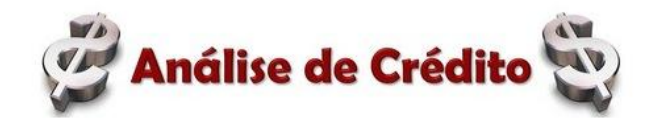

Home Cadastros Análises

#### Cadastro Pessoa Jurídica

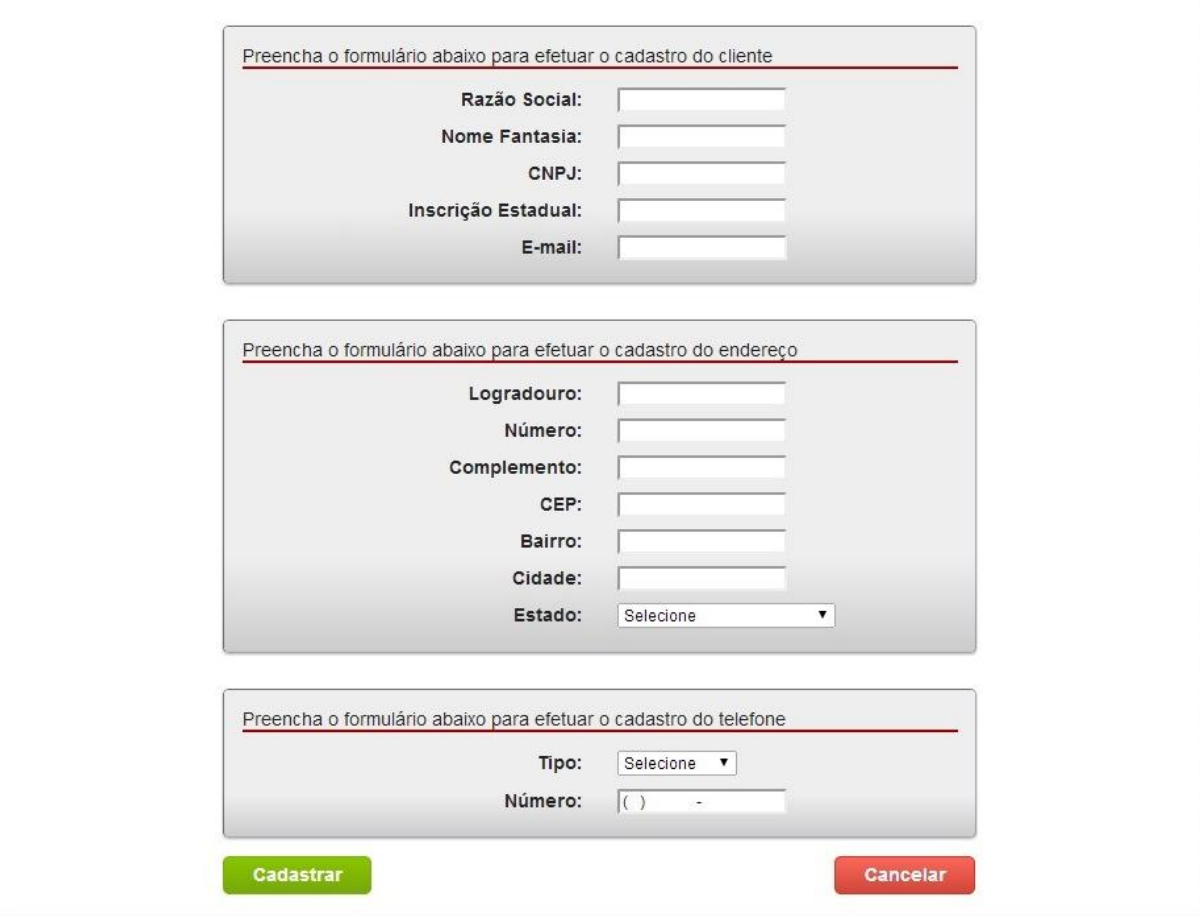

Figura 9 - Cadastro do Cliente Pessoa Jurídica no Sistema.

Fonte: Autoria própria

<span id="page-34-0"></span>Após o preenchimento dos dados e cadastramento do cliente, é possível observar todos os cadastros de clientes na tela que a Figura 10 ilustra. Nessa Tela é possível visualizar os detalhes do cadastro do cliente, editar o cadastro do cliente ou enviá-lo para análise.

Logout

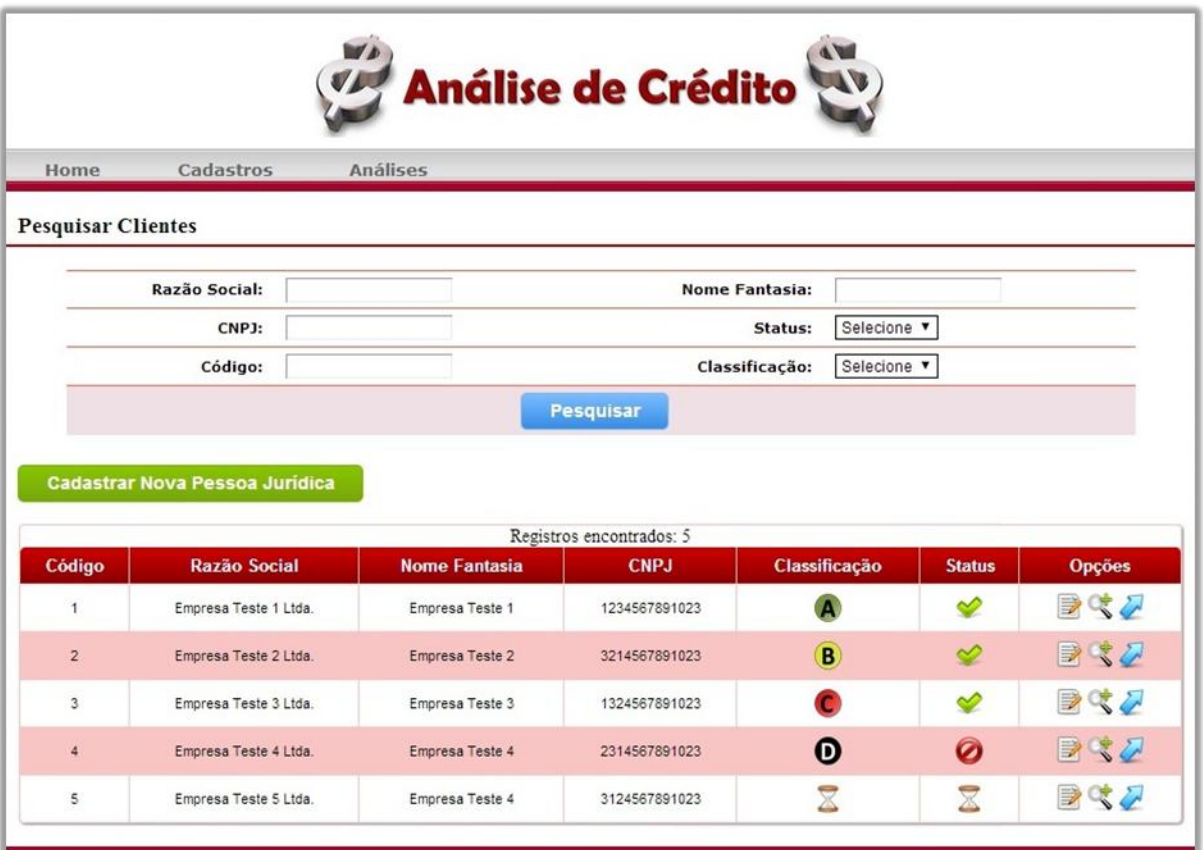

Figura 10 - Lista de Cadastro de Clientes no Sistema. Fonte: Autoria Própria

<span id="page-35-0"></span>Para enviar o cadastro de cliente para o setor de análise de crédito é necessário que o funcionário clique no botão da seta azul, ilustrado na Figura 11.

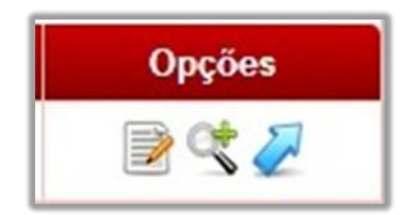

Figura 11 - Botão de Envio de Cadastro para Análise de Crédito.

Fonte: Autoria Própria

<span id="page-35-1"></span>Na Figura 12 pode ser observada a tela que é aberta logo após o clique na seta azul da Figura 11. Nessa tela o funcionário irá anexar para a análise todos os documentos exigidos pelo setor de análise de crédito.

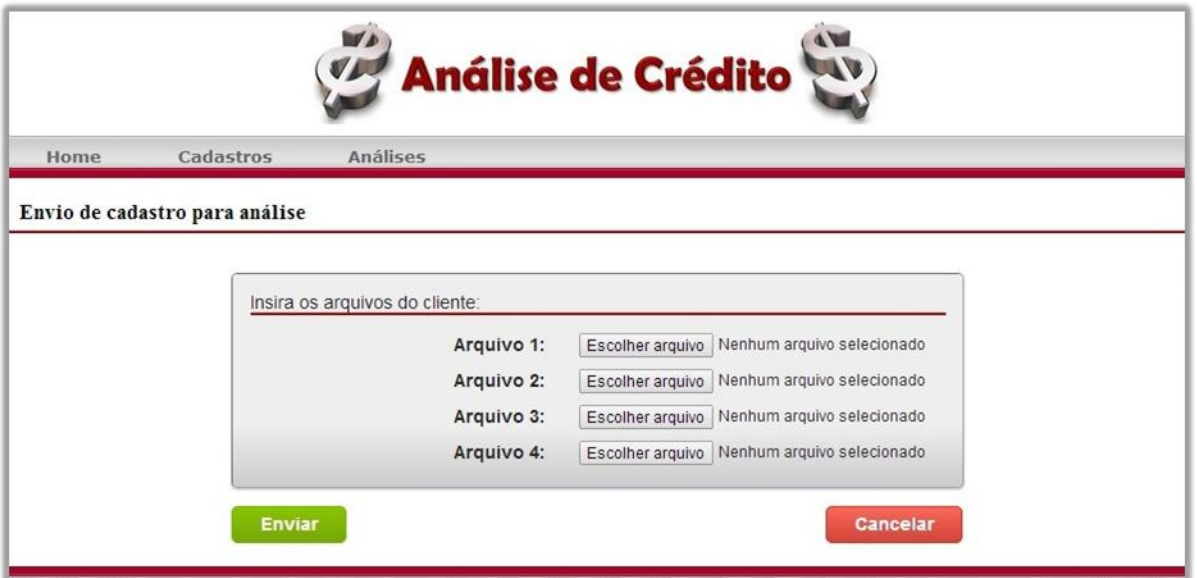

<span id="page-36-0"></span>Figura 12 - Envio de Arquivos Exigidos em Anexo para a Análise.

Fonte: Autoria Própria

Terminado o processo de anexação dos documentos e envio do cadastro do cliente para análise, o sistema irá alterar o status do cadastro do cliente para "enviado". Assim o sistema irá bloquear momentaneamente qualquer edição, exibição ou novo envio do cadastro para análise até a nova alteração de status do cliente, o que ocorre ao final da análise de crédito. A Figura 13, na última linha da tabela, ilustra como é a visualização do cadastro do cliente enquanto está em análise.

| Registros encontrados: 5 |                       |                      |               |               |               |               |
|--------------------------|-----------------------|----------------------|---------------|---------------|---------------|---------------|
| Código                   | Razão Social          | <b>Nome Fantasia</b> | <b>CNPJ</b>   | Classificação | <b>Status</b> | <b>Opções</b> |
|                          | Empresa Teste 1 Ltda. | Empresa Teste 1      | 1234567891023 |               | ≪             | BRZ           |
| $\overline{2}$           | Empresa Teste 2 Ltda. | Empresa Teste 2      | 3214567891023 | B             | ⇙             | 目をク           |
| 3                        | Empresa Teste 3 Ltda. | Empresa Teste 3      | 1324567891023 |               | ⇙             | 身のこ           |
| 4                        | Empresa Teste 4 Ltda. | Empresa Teste 4      | 2314567891023 | 0             | Ø             | 目をク           |
|                          | Empresa Teste 5 Ltda. | Empresa Teste 4      | 3124567891023 |               |               | ラベク           |

<span id="page-36-1"></span>Figura 13 - Status do Cliente e Bloqueio de Opções.

Fonte: Autoria Própria

# <span id="page-37-2"></span>3.3.2. Classificação e cálculo do limite de crédito

Ao término do envio do cadastro do cliente para análise, na tela de lista de análises, ilustrada pela Figura 14. Pode ser observado que há uma nova solicitação de análise, no caso ilustrado é do cliente de código 5.

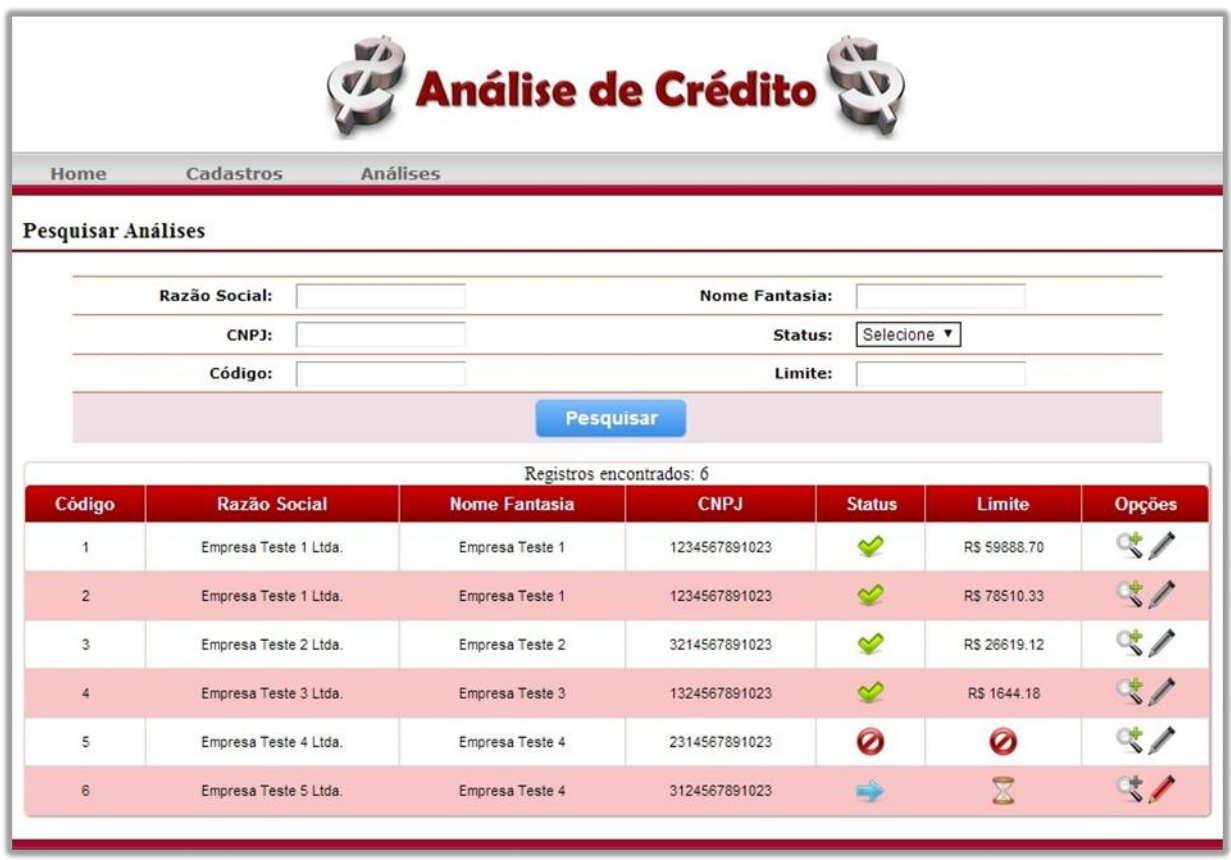

Figura 14 - Lista de Análises de Crédito no Sistema.

Fonte: Autoria Própria

<span id="page-37-0"></span>Para o analista de crédito avaliar, calcular e cadastrar a análise no sistema é necessário que ele clique no botão identificado por um lápis vermelho na Figura 15.

<span id="page-37-1"></span>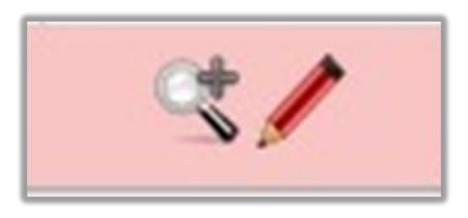

Figura 15 - Botão de Início a Cadastramento de Análise de Crédito. Fonte: Autoria Própria

Compete ao analista de crédito avaliar os documentos do cliente enviados através do sistema. Posteriormente a essa avaliação deve ser preenchido o formulário apresentado na Figura 16.

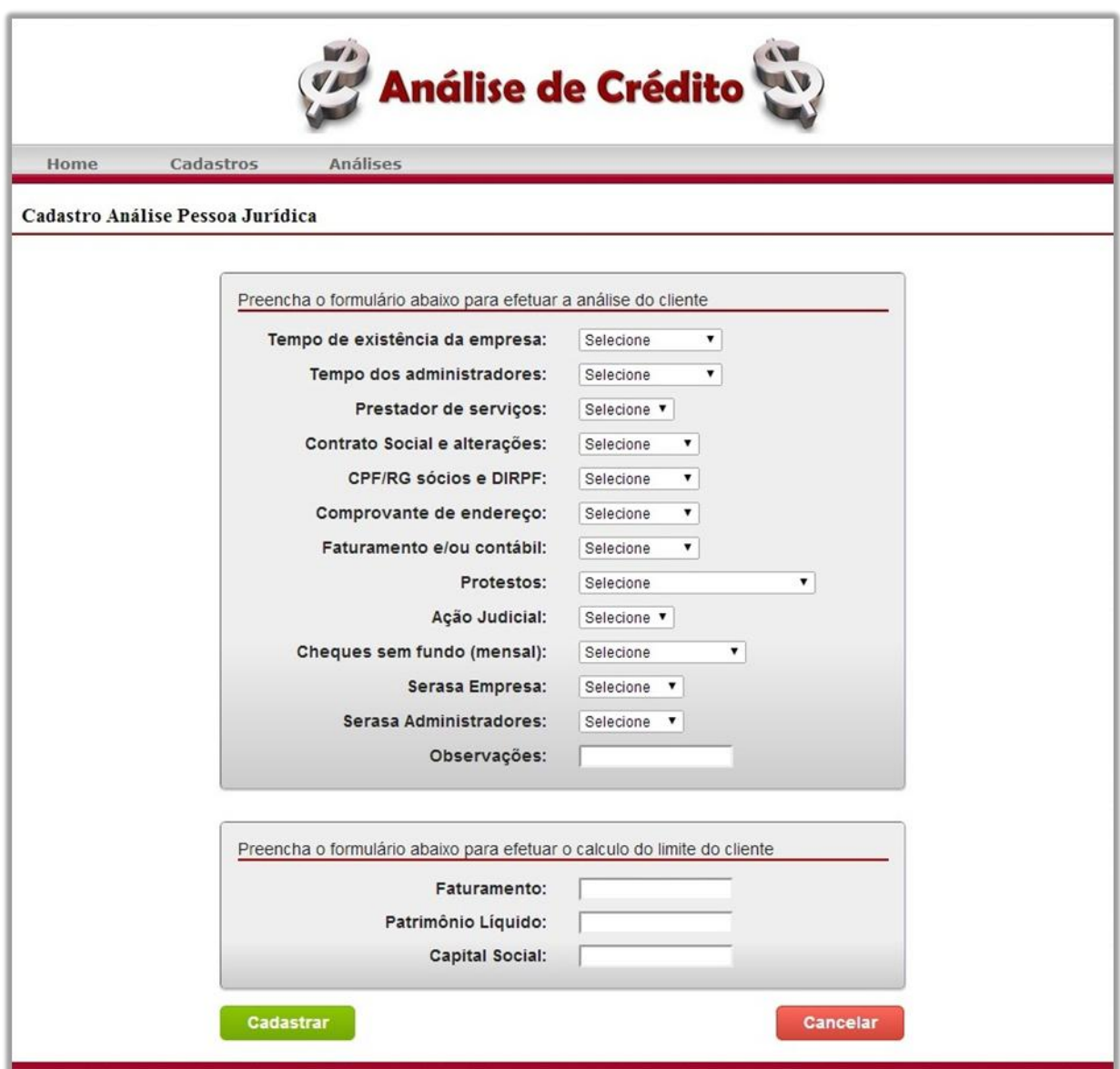

<span id="page-38-0"></span>Figura 16 - Formulário de Análise, Classificação e Cálculo de Limite de Crédito. Fonte: Autoria Própria

Após o preenchimento do formulário da Figura 16, o sistema irá classificar o cliente de acordo com a Figura 4. Para a implementação dessa classificação foi utilizado o conceito de árvores de decisão. Com as informações da Figura 4, foi possível criar regras personalizadas para tal classificação. Nas Figuras 17, 18, 19 e 20 pode ser observada parte da árvore de decisão.

Na Figura 17 encontra-se as regras de maior importância para a árvore de decisão, pois caso algum cliente não atenda determinada regra, ele é automaticamente classificado como um cliente D. Clientes com classificação D, como na Figura 4, não tem crédito aprovado.

Nas Figuras 18, 19, 20 são ilustrados os ramos da árvore e de acordo com os dados preenchidos no software de análise o cliente pode ter classificações diferentes, dependendo do ramo que o sistema irá percorrer ao cadastrar a análise de crédito no software.

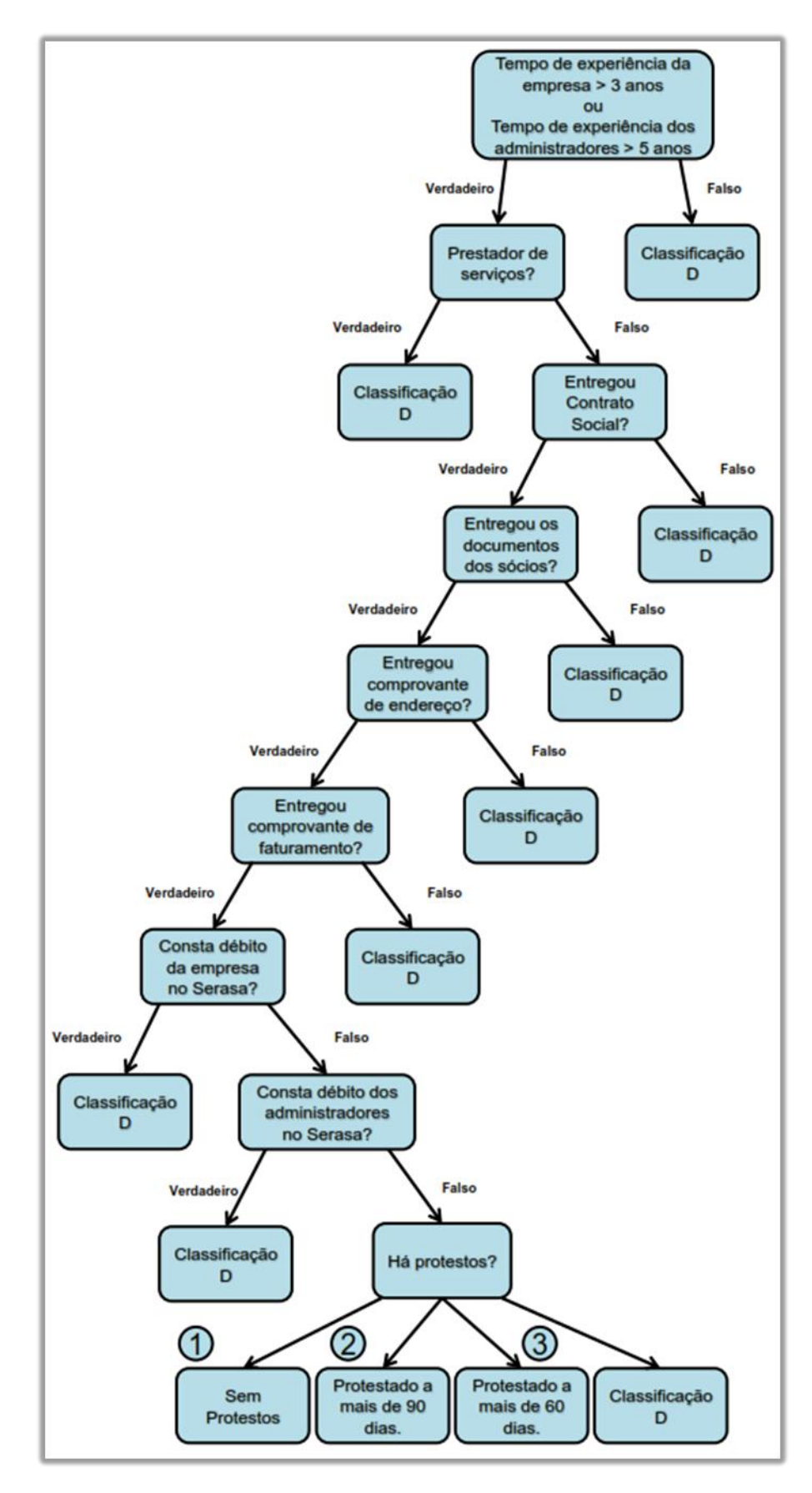

<span id="page-40-0"></span>Figura 17 - Árvore de decisão do sistema de análise de crédito. Parte 1

Fonte: Autoria própria

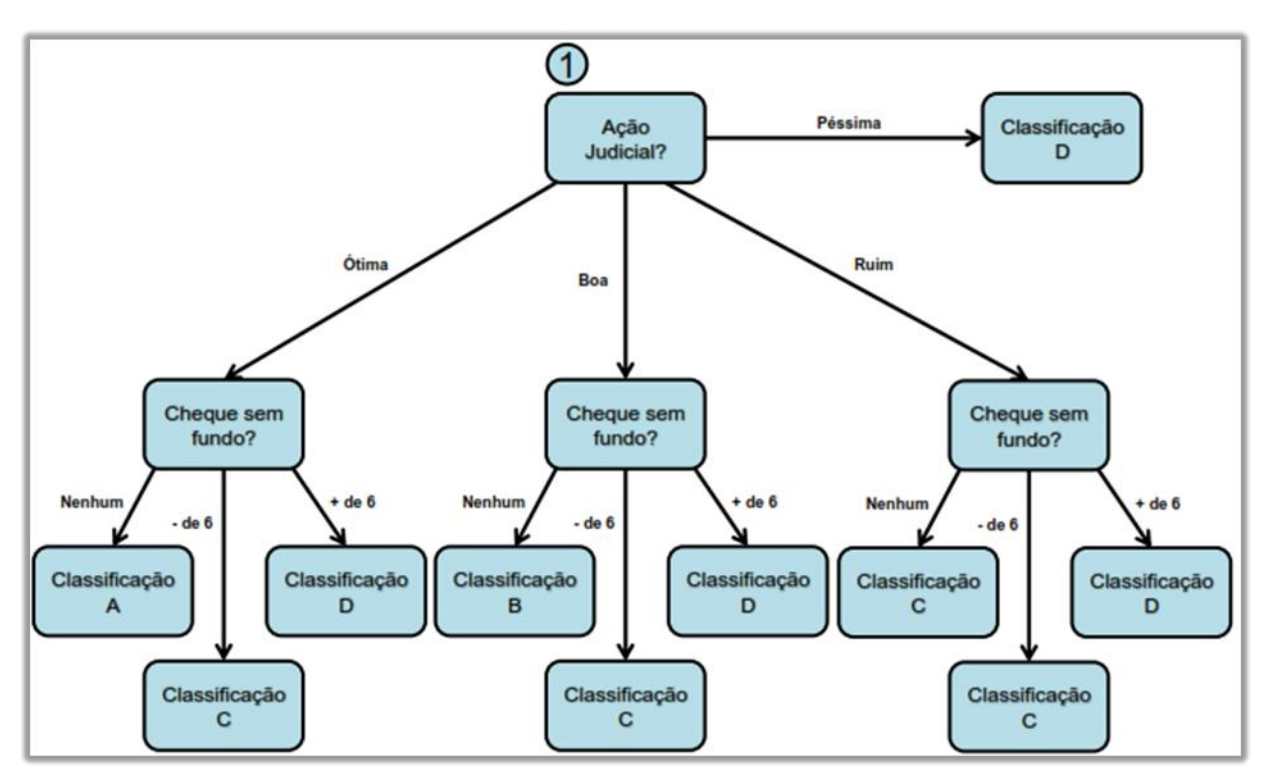

<span id="page-41-0"></span>Figura 18 - Árvore de decisão do sistema de análise de crédito. Parte 2

Fonte: Autoria própria

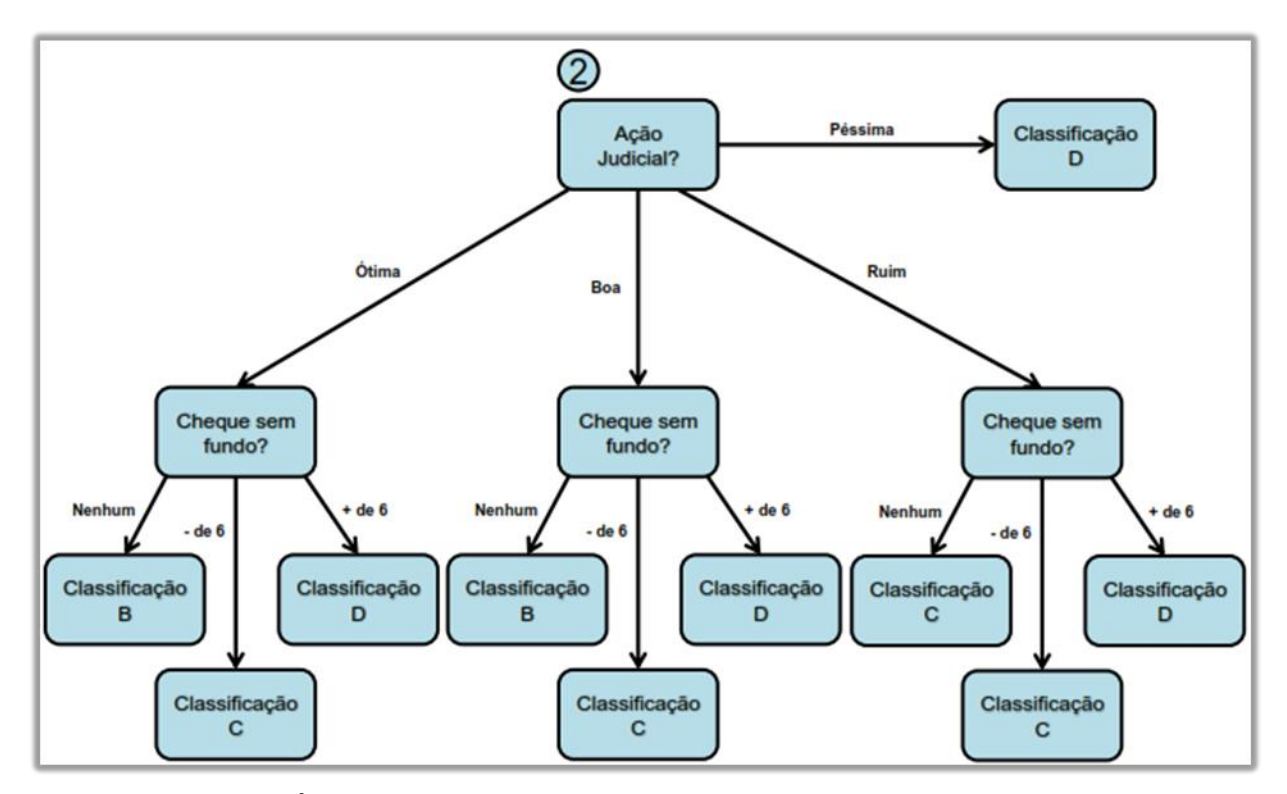

<span id="page-41-1"></span>Figura 19 - Árvore de decisão do sistema de análise de crédito. Parte 3

Fonte: Autoria própria

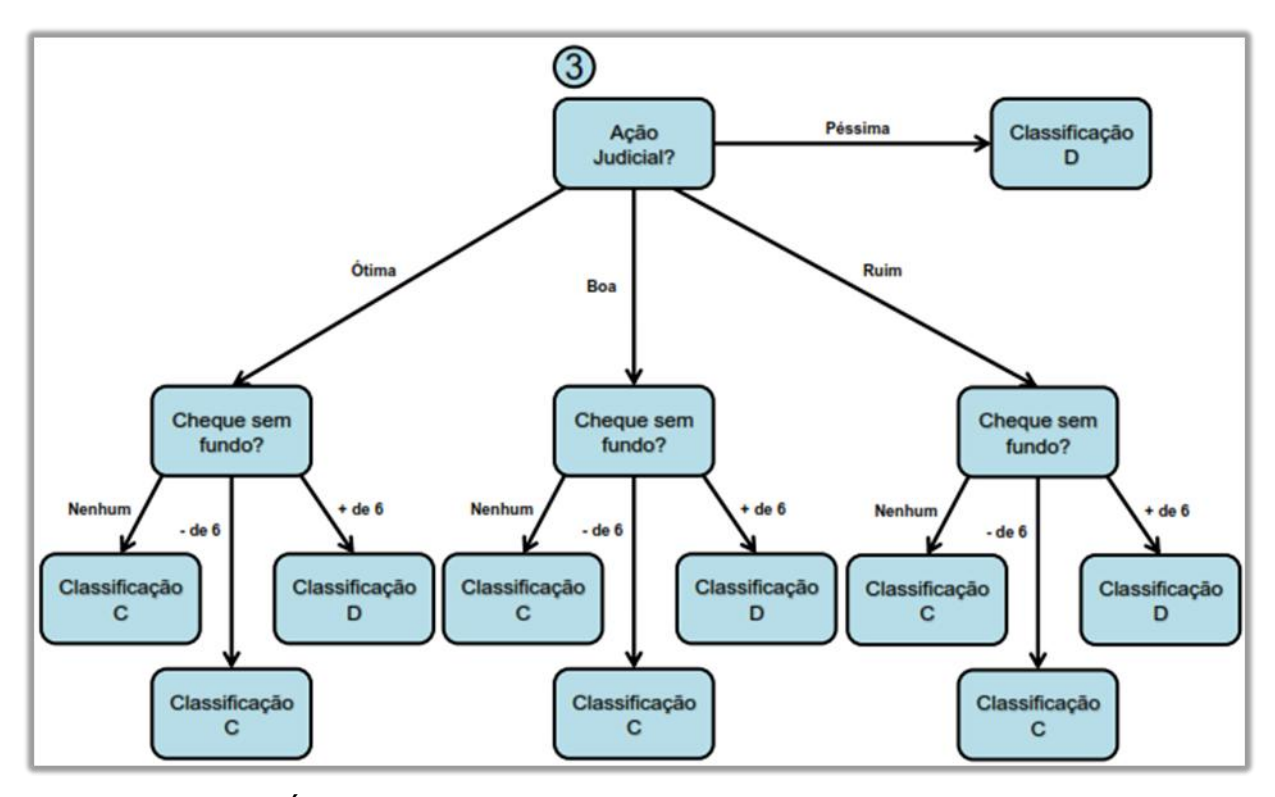

<span id="page-42-0"></span>Figura 20 - Árvore de decisão do sistema de análise de crédito. Parte 4 Fonte: Autoria própria

Após a classificação do cliente, o sistema faz o cálculo do limite de crédito a ser liberado. De acordo com a equação(1) para cálculo de limite, o valor liberado é influenciado diretamente pela classificação do cliente. Com os dados necessários para o cálculo e com a classificação do cliente, o sistema calcula o valor do limite e a porcentagem de crédito que será liberada.

É possível também observar facilmente a classificação de cada cliente na coluna "classificação" da lista apresentada na Figura 21.

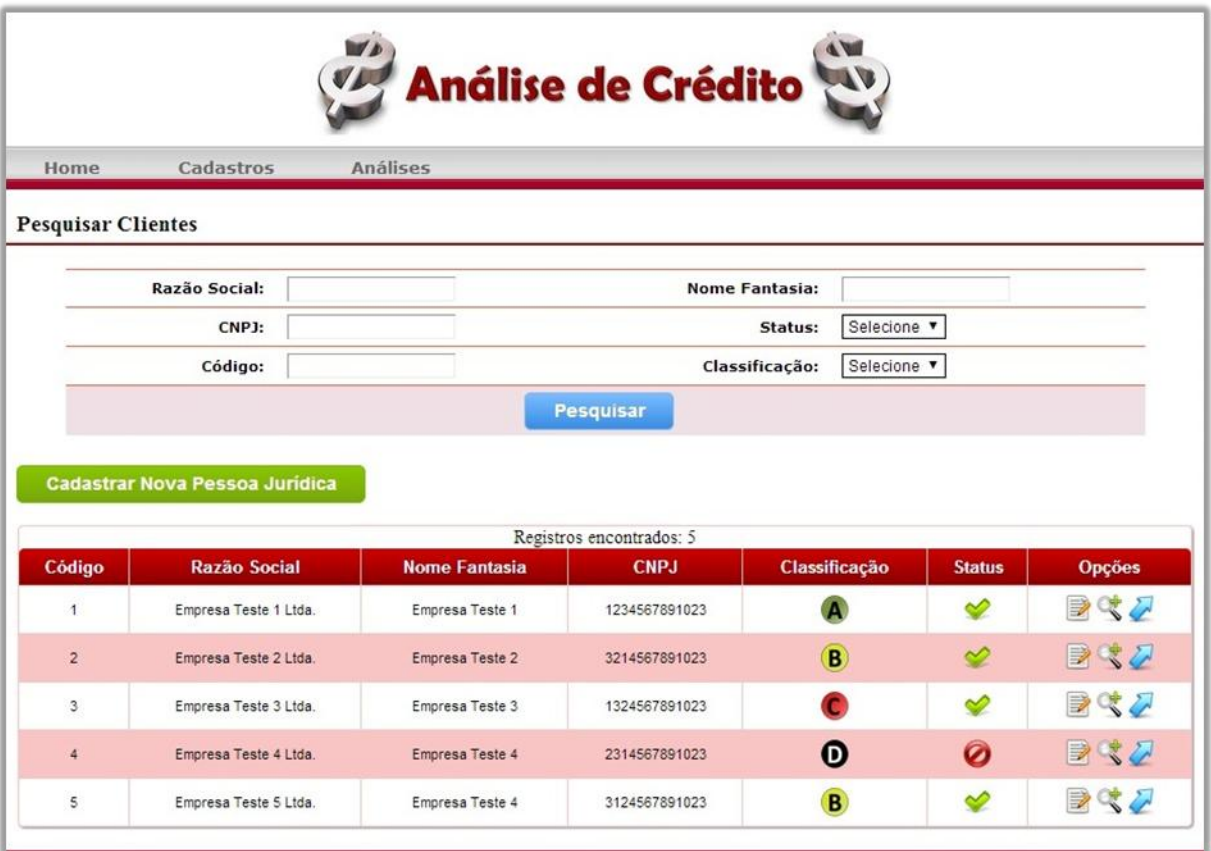

<span id="page-43-0"></span>Figura 21 - Classificação dos Clientes após Análise de Crédito. Fonte: Autoria Própria

## <span id="page-43-2"></span>3.3.3. Consulta a clientes e análises

Ao final do processo de análise de crédito o status do cliente pode ser aprovado ou negado, o sistema desbloqueia as opções de edição, visualização de detalhes e envio do cadastro para análise. Caso o funcionário deseje ver consultar o valor de limite de crédito liberado para um determinado cliente, basta o colaborador clicar no botão detalhes do cadastro do cliente, ilustrado na Figura 22 por uma lupa com o sinal de mais.

<span id="page-43-1"></span>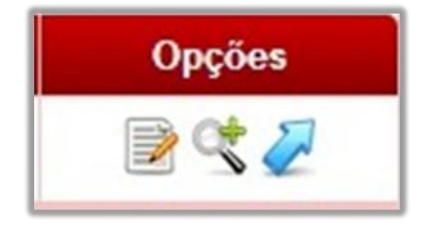

Figura 22 - Botão Detalhes da Tela Lista Clientes. Fonte: Autoria Própria

Posteriormente, ao clicar no botão detalhes o funcionário pode visualizar, conforme ilustrado na Figura 23, todos os dados do cadastro do cliente, bem como suas respectivas análises.

| Home | Cadastros                         | <b>Análises</b>                  |                         |                          |                        |                 |
|------|-----------------------------------|----------------------------------|-------------------------|--------------------------|------------------------|-----------------|
|      | Detalhes Cadastro Pessoa Jurídica |                                  |                         |                          |                        |                 |
|      |                                   | Detalhes do cadastro do cliente  |                         |                          |                        |                 |
|      |                                   |                                  | Classificação:          | $\bullet$                |                        |                 |
|      |                                   |                                  | Razão Social:           | Empresa Teste 1 Ltda.    |                        |                 |
|      |                                   |                                  | <b>Nome Fantasia:</b>   | Empresa Teste 1          |                        |                 |
|      |                                   |                                  | CNPJ:                   | 1234567891023            |                        |                 |
|      |                                   |                                  | Inscrição Estadual:     | 1234567890               |                        |                 |
|      |                                   |                                  | E-mail:                 | teste1@empresa.com.br    |                        |                 |
|      |                                   |                                  | Data do cadastro:       | 2014-02-19 01:10:45.213  |                        |                 |
|      |                                   | Detalhes do cadastro do endereço |                         |                          |                        |                 |
|      |                                   |                                  | Logradouro:             | Rua: Teste 1             |                        |                 |
|      |                                   |                                  | Número:<br>Complemento: | 123                      |                        |                 |
|      |                                   |                                  | CEP:                    | 84010123                 |                        |                 |
|      |                                   |                                  | Bairro:                 | Centro                   |                        |                 |
|      |                                   |                                  | Cidade:                 | Ponta Grossa             |                        |                 |
|      |                                   |                                  | Estado:                 | Paraná                   |                        |                 |
|      |                                   | Detalhes do cadastro do telefone |                         |                          |                        |                 |
|      |                                   |                                  | Tipo:                   | Comercial                |                        |                 |
|      |                                   |                                  | Número:                 | 42 3025-6073             |                        |                 |
|      |                                   |                                  |                         |                          | <b>Voltar</b>          |                 |
|      |                                   |                                  |                         | Registros encontrados: 2 |                        |                 |
|      | <b>Código Análise</b>             | <b>Limite Total</b>              |                         | Porcentagem              | <b>Limite Liberado</b> | <b>Detalhes</b> |
|      | $\ddagger$                        | R\$ 25669.40                     |                         | 30%                      | R\$ 7700.82            | E               |
|      |                                   |                                  |                         |                          |                        |                 |

<span id="page-44-0"></span>Figura 23 - Detalhes do Cadastro do Cliente no Sistema.

Fonte: Autoria Própria

Como os detalhes do cadastro do cliente traz as análises efetuadas, é possível visualizar os detalhes de cada análise clicando no botão de detalhes. Na Figura 24 podem ser observados os dados da primeira análise do cliente informado na Figura 23. Tanto na Figura 23, quanto na Figura 24 pode ser observada a classificação do cliente no início dos dados apresentados.

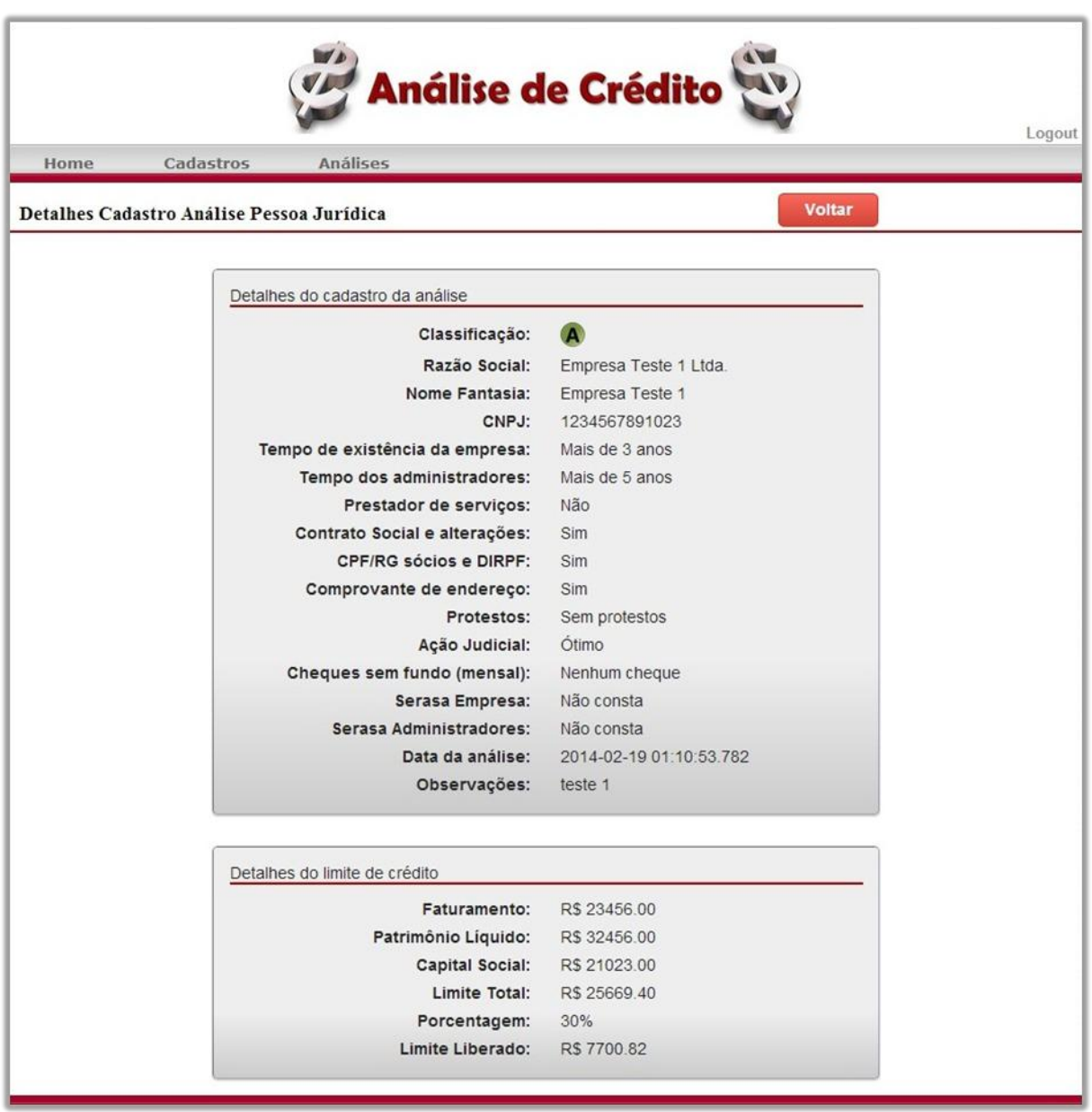

<span id="page-45-0"></span>Figura 24 - Detalhes da Análise Efetuada para o Cliente.

Fonte: Autoria Própria

<span id="page-46-2"></span>3.4. Testes

Como testes, foram efetuadas análises com o preenchimento de informações de diferentes formas. Possibilitando assim a verificação da qualidade da aplicação.

Nos testes onde o cliente obtém classificação A, a escolha de opções decorrente da avaliação dos documentos do cliente deve ser em acordo com a Tabela 4.

<span id="page-46-0"></span>

| Classificação A  |                                       |                |  |  |
|------------------|---------------------------------------|----------------|--|--|
| $N^{\circ}$ Item | Item                                  | Avaliação      |  |  |
| 1                | Tempo de Existência Empresa           | Mais de 3 anos |  |  |
| 2                | Tempo de Existência Administradores   | Mais de 5 anos |  |  |
| 3                | Prestador de Serviços                 | Não            |  |  |
| 4                | Contrato Social e alterações          | Entregue       |  |  |
| 5                | <b>CPF/RG sócios e DIRPF</b>          | Entregue       |  |  |
| 6                | Comprovante endereço                  | Entregue       |  |  |
| 7                | Faturamento e/ou Contábil             | Entregue       |  |  |
| 8                | <b>Protestos</b>                      | Sem            |  |  |
| 9                | Ação Judicial                         | Situação Ótima |  |  |
| 10               | Cheques SEM fundo                     | Não ter nenhum |  |  |
| 11               | Serasa Empresa                        | Não constar    |  |  |
| 12               | Serasa Administradores<br>Não constar |                |  |  |
|                  | <b>Fonte: Autoria Própria</b>         |                |  |  |

Tabela 4 - Teste Classificação A

Nos testes onde o cliente obtém classificação B, os únicos itens que sofrem alteração da Tabela 4, são os itens identificados na Tabela 5. Desta forma, se o cliente for avaliado em algum item de acordo com a Tabela 5, a análise classificará o cliente como B.

<span id="page-46-1"></span>

| Classificação B               |                  |                                     |  |  |  |
|-------------------------------|------------------|-------------------------------------|--|--|--|
| $N^{\circ}$ Item              | <b>Item</b>      | Avaliação                           |  |  |  |
| 8                             | <b>Protestos</b> | Não ter protesto a menos de 90 dias |  |  |  |
| 9                             | Ação Judicial    | Situação Boa                        |  |  |  |
| <b>Fonte: Autoria Própria</b> |                  |                                     |  |  |  |

Tabela 5 - Teste Classificação B

Nos testes onde o cliente obtém classificação C, os únicos itens que sofrem alteração da Tabela 4, são os itens identificados na Tabela 6. Desta forma, se o cliente for avaliado em algum item de acordo com a Tabela 6, a análise classificará o cliente como C.

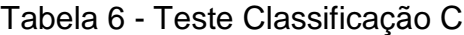

<span id="page-47-0"></span>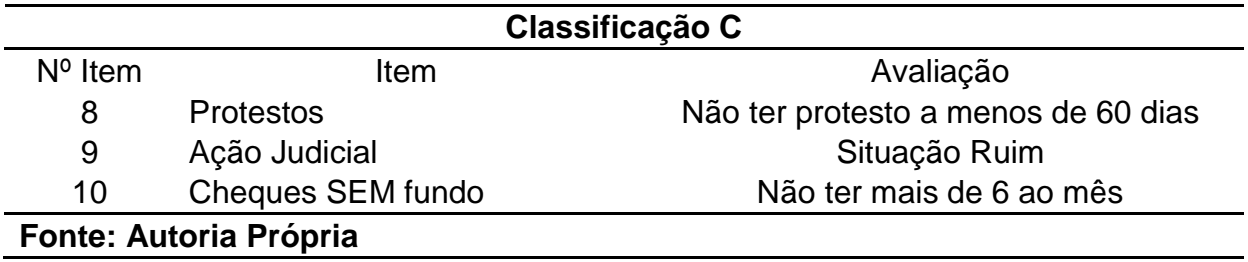

Nos testes onde o cliente obtém classificação D, os itens que sofrem alteração da Tabela 4, são os itens identificados na Tabela 7. Desta forma, se o cliente for avaliado em algum item de acordo com a Tabela 7, a análise classificará o cliente como D.

<span id="page-47-1"></span>

| Classificação D               |                                     |                                    |  |  |  |
|-------------------------------|-------------------------------------|------------------------------------|--|--|--|
| $N^{\circ}$ Item              | Item                                | Avaliação                          |  |  |  |
| 1                             | Tempo de Existência Empresa         | Menos 3 anos                       |  |  |  |
| $\overline{2}$                | Tempo de Existência Administradores | Menos de 5 anos                    |  |  |  |
| 3                             | Prestador de Serviços               | Sim                                |  |  |  |
| 4                             | Contrato Social e alterações        | Não entregue                       |  |  |  |
| 5                             | <b>CPF/RG sócios e DIRPF</b>        | Não entregue                       |  |  |  |
| 6                             | Comprovante endereço                | Não entregue                       |  |  |  |
|                               | Faturamento e/ou Contábil           | Não entregue                       |  |  |  |
| 8                             | <b>Protestos</b>                    | Ter protesto a menos de 30<br>dias |  |  |  |
| 9                             | Ação Judicial                       | Situação Péssima                   |  |  |  |
| 10                            | Cheques SEM fundo                   | Não ter menos de 6 ao mês          |  |  |  |
| 11                            | Serasa Empresa                      | Constar                            |  |  |  |
| 12                            | Serasa Administradores              | Constar                            |  |  |  |
| <b>Fonte: Autoria Própria</b> |                                     |                                    |  |  |  |

Tabela 7 - Teste Classificação D

Como testes de inserção de informações no banco de dados, foram consultados os detalhes do cadastro de clientes e os detalhes do cadastro de análises, consultas as quais mostraram os dados corretos em 100% dos testes.

## <span id="page-48-0"></span>4. CONCLUSÂO

Com o desenvolvimento deste trabalho, pode-se observar os benefícios que a automatização de análise de crédito traz para a empresa, funcionários e clientes. Pois todas as partes envolvidas ganham, seja com a facilidade de utilização e centralização de informações, no caso dos funcionários da empresa, ou apenas a possibilidade de ter um limite de crédito aprovado em poucos minutos, no caso do cliente. Por meio da aplicação o funcionário responsável pelas análises de crédito, tem maior agilidade e controle sobre cadastros e análises do cliente, bem como a classificação objetiva pelo modelo desenvolvido.

Faz-se necessário observar que o modelo destina-se especificamente para a empresa estudada, mas, devido à sua flexibilidade, pode ser facilmente adaptado para outras situações, já que a técnica da árvore de decisões possibilita ao processo visão mais ampla e menor subjetividade.

#### <span id="page-48-1"></span>4.1. Dificuldade Encontrada

A maior dificuldade encontrada foi encontrar uma maneira de fazer com que o sistema tivesse a mesma capacidade de classificação que um analista de crédito. Através da Figura 4 foi possível identificar as regras utilizadas e aplica-las no software desenvolvido.

## <span id="page-48-2"></span>4.2. Limitações

Apesar da evolução contínua de sistemas e tecnologias, ainda faz-se necessário a presença de um decisor na empresa, pois ele poderá ponderar em situações que um sistema não teria capacidade de fazer.

#### <span id="page-48-3"></span>4.3. Trabalhos Futuros

Como indicações de trabalhos futuros, seguem as sugestões abaixo: 1.Integração do sistema de análise de crédito com o sistema ERP da concessionária;

- 2.Comunicação host-a-host com outros sistemas como, por exemplo, o serviço de proteção ao crédito (SPC);
- 3.Implementação de customizações para a árvore de decisões do sistema;
- <span id="page-49-0"></span>4.Implementação de um modelo de análise de crédito para pessoa física.

BANCO CENTRAL DO BRASIL. **Moeda e Crédito** Disponível em: <http://www.bcb.gov.br/pec/boletim/banual2012/rel2012cap2p.pdf>. Acesso em 22 out. 2013.

BLATT, Adriano. **Dicas para Conceder Crédito com menos riscos.** - Editora Casa da Qualidade, 1998.

Crivo. **Software.** Disponível em: <www.crivo.com.br/index.php/solucoescrivo/software>. Acesso em 23 out. 2013.

Heuser, Carlos A. **Projeto de Banco de Dados.** Disponível em: <http://blog.samuelcavalcante.com/itil/Carlos\_Alberto\_Heuser\_-\_Projeto\_de\_Banco\_ de\_Dados.pdf> 1998. Acesso em 10 jan. 2014

LEONI, Geraldo; LEONI, Evandro Geraldo. **Cadastro, Crédito e Cobrança.** - Editora Atlas, 1994.

MAGALHÃES, Carlos Eduardo Gertners de. **Fundamentos e Aplicações de BI GraduaçãoTecnológica: Tecnologia da Informação**, 2005. Disponível em: <http://xa.yimg.com/kq/groups/21677002/1274032469/name/Apostila.pdf>. Acesso em 21 dez. 2013

Oliveira, Saulo Barbará; Motta, Rosa Amelita Sá Menezes da; Oliveira, Altemar Sales de. **Gestão de processos e tecnologia de informação: Em busca da agilidade em serviço.** Disponível em: <http://www.revista.ufpe.br/gestaoorg/index.php/gestao/article/viewFile/487/229> Revista Gestão. Org – Vol. 10, No. 1 p. 172 - 194, jan./abr. 2012 - Acesso em 25 nov. 2013.

PRESSMAN, Roger S. **Engenharia de Informação.** – Editora Makron Books. 1995.

SECURATO, José Roberto. **Crédito – Análise e avaliação do Risco.** São Paulo: Editora Saint Paul, 2002.

SERASA. **Metodologia Indicadores de Perspectiva.** Disponível em: <http://www.serasa.com.br/release/indicadores/ftp/metodologia.zip>. Acesso em 24 nov. 2013.

SILVA, José Pereira. **Gestão e Análise do Risco de Crédito.** – Editora Atlas. 1997

SILVA, Wesley Vieira da; CORSO, Jansen Maria Del; WELGACZ, Hanna Tatarchenko; PEIXE, Julinês Bega. **Avaliação da Escolha de um fornecedor sob Condição de Riscos a partir do Método de Árvores de Decisão.** Revista de Gestão USP, São Paulo, v. 15, n. 3, p. 77-94, jul.- set., 2008. Disponível em: <http://www.revistas.usp.br/rege/article/view/36648/39369>. Acesso em 20 dez. 2013